# **AIPHONE®**

# **Sistema IXG**

**Estación de entrada IXG-DM7 Estación de entrada (compatible con HID) IXG-DM7-HID IXG-DM7-HIDA Estación de entrada (con unidad de teclado externo vinculada) IXG-DM7-10K**

# **Manual de funcionamiento Versión de software 3.00 o posterior**

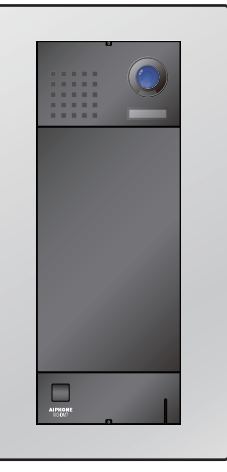

IXG-DM7

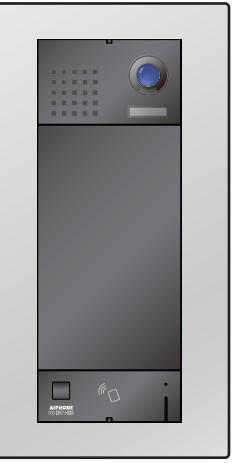

IXG-DM7-HID IXG-DM7-10K IXG-DM7-HIDA IXG-DM7-10K IXG-DM7-HIDA

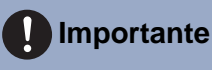

- Asegúrese de leer este documento (Manual de funcionamiento) para poder utilizar el producto de manera adecuada.
- Las ilustraciones e imágenes utilizadas en este manual pueden diferir del producto actual.

# <span id="page-1-1"></span><span id="page-1-0"></span>**Información bibliográfica**

La información importante correspondiente al funcionamiento correcto y a lo que usted debe tener en cuenta se indica con los símbolos que aparecen a continuación.

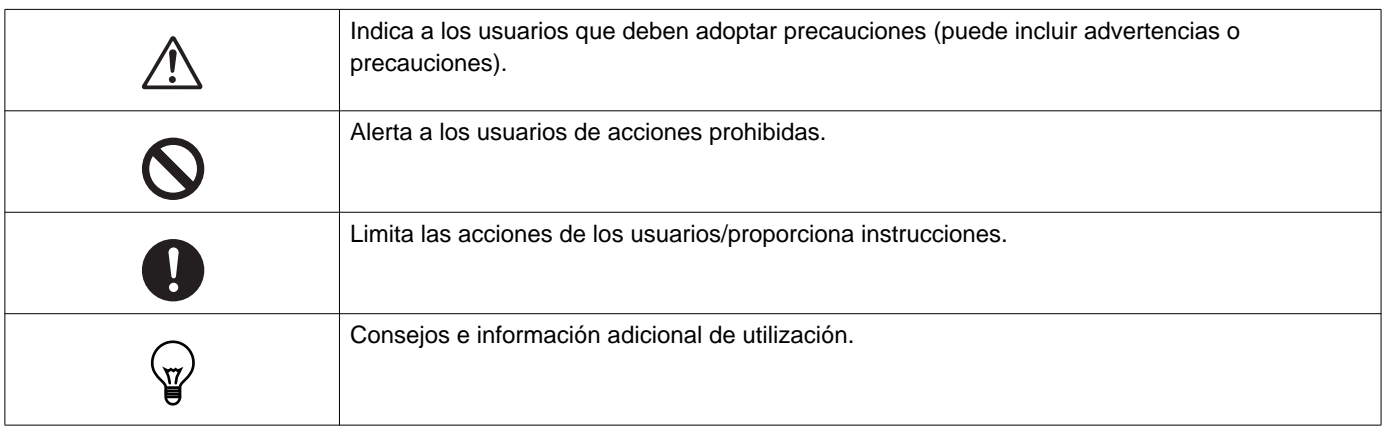

- Los términos y nombres de botones que aparecen en la estación y en las pantallas de PC se indican con **[XXXX]**.
- Las páginas de referencia se muestran como "Título (→ página XX)".
- En este documento, la Estación de puerta de vídeo y las estaciones de puerta sin cámara se denominan de forma colectiva como "Estación de puerta".
- "Estación de puerta de vídeo" se utiliza al describir la operación y la explicación sobre las Estaciones vídeo.
- HID es una marca o una marca registrada de HID Global en los Estados Unidos.
- MIFARE es una marca registrada de NXP Semiconductors, Inc.
- El código QR es una marca registrada de Denso Wave Incorporated.

# <span id="page-2-1"></span><span id="page-2-0"></span>**Precauciones**

**Advertencia Este símbolo indica que si se utiliza el dispositivo de forma incorrecta o se ignoran estas precauciones pueden producirse lesiones graves o mortales.**

**No desmonte ni modifique la estación.** Esto puede provocar un incendio o una descarga eléctrica.

**Si detecta humo, un olor inusual, un sonido extraño, o si la estación está dañada, desconecte de inmediato el cable LAN de la estación.**

Esto puede provocar un incendio o una descarga eléctrica.

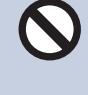

**No abra la estación en ninguna circunstancia.** El voltaje de algunos componentes internos puede causar una descarga eléctrica.

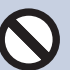

#### **Mantenga la estación alejada de materiales inflamables.**

Si ocurre, quite el cable LAN de la estación. Esto puede provocar un incendio o una descarga eléctrica.

#### **Precaución No seguir estas instrucciones podría causar lesiones personales o daños materiales.**

**No intente cubrir, aislar o tapar la estación de ninguna manera.** Esto puede provocar un incendio o un funcionamiento defectuoso.

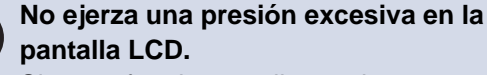

Si se perfora la pantalla puede provocar una lesión.

**Si se perfora la pantalla LCD, no toque el cristal líquido que se encuentra dentro.** Podría provocar una inflamación.

- Si ingiere el cristal líquido, haga gárgaras con agua y consulte a su médico de inmediato.
- Si entra en contacto, enjuague o lave con agua la zona meticulosamente y consulte a su médico.

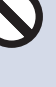

#### **No perfore la pantalla LCD con un objeto punzante.**

 Si se perfora la pantalla puede, provocar una lesión.

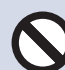

#### **No ponga el oído cerca del altavoz cuando utilice la estación.**

Puede provocarle daños en el oído si se emite un sonido fuerte y repentino.

# <span id="page-3-0"></span>**Precauciones en el manejo**

#### **Solicitudes**

- Este producto no puede conectarse directamente a las líneas de comunicación (incluidas las WIFI públicas) de las empresas de telecomunicaciones. Cuando conecte este producto a Internet, asegúrese de hacerlo a través de un router, etc.
- Mantenga las unidades IXG-DM7 y IXG-DM7-10K a más de 1 m de equipos de radio o TV. Mantenga las unidades IXG-DM7- HID o IXG-DM7-HIDA a más de 3 m de equipos de radio o TV.
- Mantenga la estación a más de 20 cm de los dispositivos inalámbricos, como routers o teléfonos inalámbricos. Estos dispositivos pueden provocar distorsiones en la imagen y el sonido.
- Cuando instale o utilice la estación, respete el derecho a la privacidad de los sujetos, ya que el propietario del sistema es el responsable de que se publiquen señales o advertencias de acuerdo con las normativas locales.
- Asegúrese de solicitar y guardar el archivo de configuración del sistema. Si se pierde el archivo de configuración, posiblemente no se pueda recuperar y se necesite crear un archivo de configuración nuevo.
- Para evitar que se produzcan problemas inesperados debido a la filtración de la información exclusiva almacenada en el dispositivo, el cliente tiene la responsabilidad de eliminar las configuraciones, los vídeos o audio grabados y otra información almacenada en el dispositivo, al descartar, transferir o devolver el dispositivo. Para eliminar esta información, contacte con el guardia o la empresa administradora.
- Cuando utilice desbloqueos de puertas u otros dispositivos de una marca que no sea Aiphone con este sistema, hágalo de acuerdo con las especificaciones y garantías suministradas por el fabricante y el vendedor.
- Hable a una distancia máxima de 30 cm de la estación. Si usted se aleja mucho, la otra persona podría tener dificultades para escuchar la comunicación.
- No instale la estación en lugares expuestos directamente a la luz solar. De ser necesario, proteja la estación de la luz solar ya que podría tener dificultades para ver la pantalla.
- No coloque plantas decorativas u otras obstrucciones en ubicaciones monitoreadas por sensores de movimiento.
- La estación de puerta es resistente a la entrada de polvo y chorros de agua, pero no la pulverice con agua a alta presión. Esto puede provocar un funcionamiento defectuoso.

#### **Avisos**

- Aiphone no se hará responsable de ningún daño resultante del contenido o de las especificaciones de este producto.
- Aiphone no se hará responsable de ningún daño resultante de un funcionamiento defectuoso, defectos o mal uso de este producto.
- Esta estación no puede utilizarse durante interrupciones eléctricas.
- Si la estación se usa en zonas en las que hay dispositivos inalámbricos de uso comercial como un transmisor o teléfonos móviles, puede producirse un funcionamiento defectuoso.
- Esta estación no ha sido diseñada para proteger vidas o bienes. Aiphone no se hará responsable de ningún accidente grave, desastre o daño físico.
- Debe tenerse en cuenta que el panel LCD, tendrá inevitablemente una pequeña parte de los elementos de la imagen siempre iluminados o no iluminados en absoluto. Esto no se considera un funcionamiento defectuoso de la estación.
- La unidad principal puede estar un poco caliente. Sin embargo, no se trata de un funcionamiento defectuoso.
- Las llamadas de manos libres son un método de conmutación automática entre el transmisor y el receptor, de manera que el más alto de los dos adquiere prioridad, haciéndose audible por el más bajo de los dos. Si la zona cercana a la unidad tiene un sonido alto, la llamada puede interrumpirse, haciendo que sea difícil responder.
- Durante la comunicación, es posible que la voz no se emita con claridad si habla antes de que la otra persona haya terminado de hablar. La comunicación no sufrirá interrupciones si espera hasta que la otra persona haya terminado antes de hablar.
- La función de reducción de ruido puede identificar algunos tonos como ruidos y cortar la transmisión de dichos tonos. Esto no significa que se trate de un funcionamiento defectuoso.
- La iluminación de colores cálidos sobre la estación de puerta puede cambiar el tono de la imagen de la pantalla.
- Si la luz penetra la cámara, el brillo de la pantalla LCD podría parpadear, mientras que el objeto de la cámara podría oscurecerse debido a la luz de fondo. Esto no significa que se trate de un funcionamiento defectuoso.
- El fondo o los colores pueden diferir de la imagen real si aparece un patrón de rayas u otro patrón fino. Esto no significa que se trate de un funcionamiento defectuoso.
- Si una luz LED, fluorescente, etc., penetra en la cámara de la estación vídeo o en otro producto, podrían aparecer franjas negras en la pantalla LCD, la pantalla podría parpadear o los colores podrían cambiar. Esto no significa que se trate de un funcionamiento defectuoso.
- Si la temperatura exterior disminuye rápidamente (como después de llover), se podría empañar debido a la diferencia de temperatura entre el interior y el exterior de la Estación vídeo, la Estación de entrada o la cámara de red, provocando que la imagen sea borrosa. Sin embargo, no se trata de un funcionamiento defectuoso y volverá a la normalidad cuando no haya más diferencia de temperatura.
- Aiphone no asume ninguna responsabilidad por la corrupción de la información guardada (como cambios o eliminación de la información guardada). Tenga esto en cuenta.
- Si la comunicación está saturada o las llamadas se llevan a cabo desde múltiples estaciones vídeo en el sistema, el sonido podría disminuir, retrasarse o, de otro modo, no funcionar con normalidad.
- Aiphone no se hará responsable de ningún daño resultante de retrasos o de la incapacidad de proveer este servicio o de errores/pérdidas en los métodos de comunicación por cualquier motivo que escape de la responsabilidad de Aiphone, como cortes en dispositivos de red o cortes en la línea o en los métodos de comunicación.
- Aiphone no se hace responsable de ningún daño derivado de la filtración o manipulación de la información, al acceso no autorizado a la misma o cualquier otra razón durante la transmisión de la información.
- Los servicios y las funciones disponibles están limitadas en función de las especificaciones del sistema instalado.
- Si utiliza una luz fluorescente se podrían alterar los colores periódicamente (desbalance de color). Esto no significa que se trate de un funcionamiento defectuoso.
- Si no hay electricidad durante más de 30 minutos, se restablecerá la fecha y la hora.

#### **Avisos**

- Este dispositivo solo debe instalarse en paredes. No puede utilizarse sobre una mesa.
- La estación puede dejar de estar operativa cuando actualice los ajustes del sistema.
- La congelación durante el invierno podría dificultar la visión de las imágenes.
- Cuando se ponga el audífono en modo T y se acerque a la unidad, el sistema de intercomunicación puede verse afectado por interferencias de radiofrecuencia, etc., en función del entorno de instalación.
- Si el destino de la llamada está ubicado en un entorno propenso al eco, su voz y el ruido ambiente pueden generar eco y escucharse en la estación durante una llamada. Ello se puede mejorar ajustando el volumen del micrófono en esta estación o el volumen de recepción en la otra estación.
- Si hay gotas de agua en la pantalla LCD, la respuesta táctil de la pantalla puede funcionar mal.
- Llevar puestos guantes puede dificultar la interacción con la pantalla táctil.
- El sensor de movimiento detecta cambios en la temperatura dentro del rango de detección. La sensibilidad puede cambiar o el sensor puede no detectarla en absoluto, según la temperatura dentro del rango de detección o en el entorno.
- El sistema incluye dispositivos tales como Switches PoE que utilizan componentes que tienen una duración finita. Los componentes con una duración finita deben sustituirse a intervalos regulares.

#### **Acerca de la seguridad de red**

Este sistema se utiliza mientras está conectado a una red, por lo que puede estar expuesto a los siguientes riesgos:

- Vulneración o filtración de datos a través del sistema.
- Operación ilícita, daño o interrupción del sistema por parte de terceros.

Para prevenir tales riesgos de seguridad, deberá aplicar, bajo su propia responsabilidad, medidas de seguridad en la red, tales como las siguientes:

- El sistema se debe utilizar en una red protegida por un cortafuegos o similar.
- Cuando utilice esta unidad en un sistema junto con ordenadores y dispositivos similares, asegúrese de que estos estén protegidos contra virus informáticos, programas ilícitos y similares.
- Para evitar filtraciones de datos de vídeo o audio, datos de autenticación (nombres de usuario y contraseñas), datos de correo electrónico de notificación y similares, aplique medidas como la restricción del acceso mediante la autenticación de usuarios.
- Almacene los datos de autenticación (nombres de usuario y contraseñas) de forma segura y fuera de la vista de terceros.
- No instale el sistema ni los cables de forma que puedan manipularse o destruirse fácilmente.

# Tabla de contenido

## 1 Precauciones

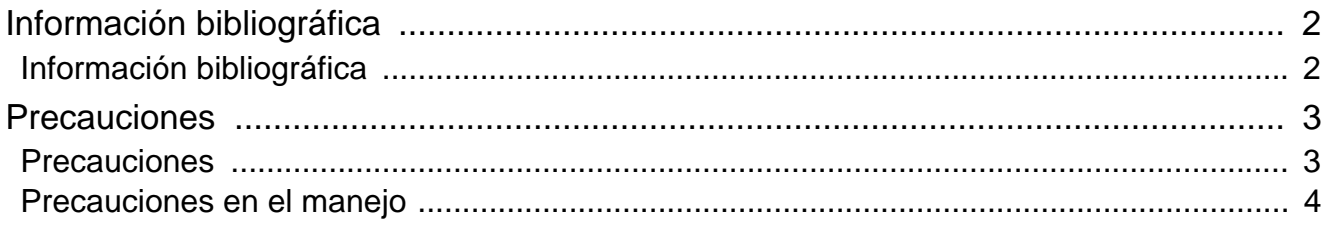

## 2 Antes de utilizar

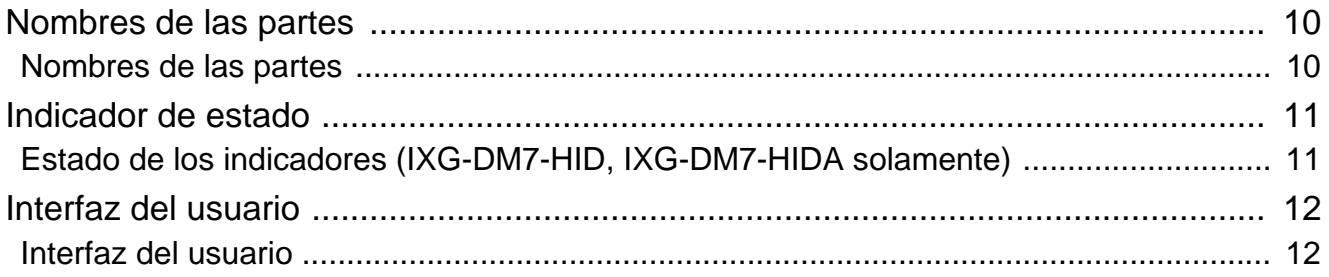

## 3 Cómo utilizar

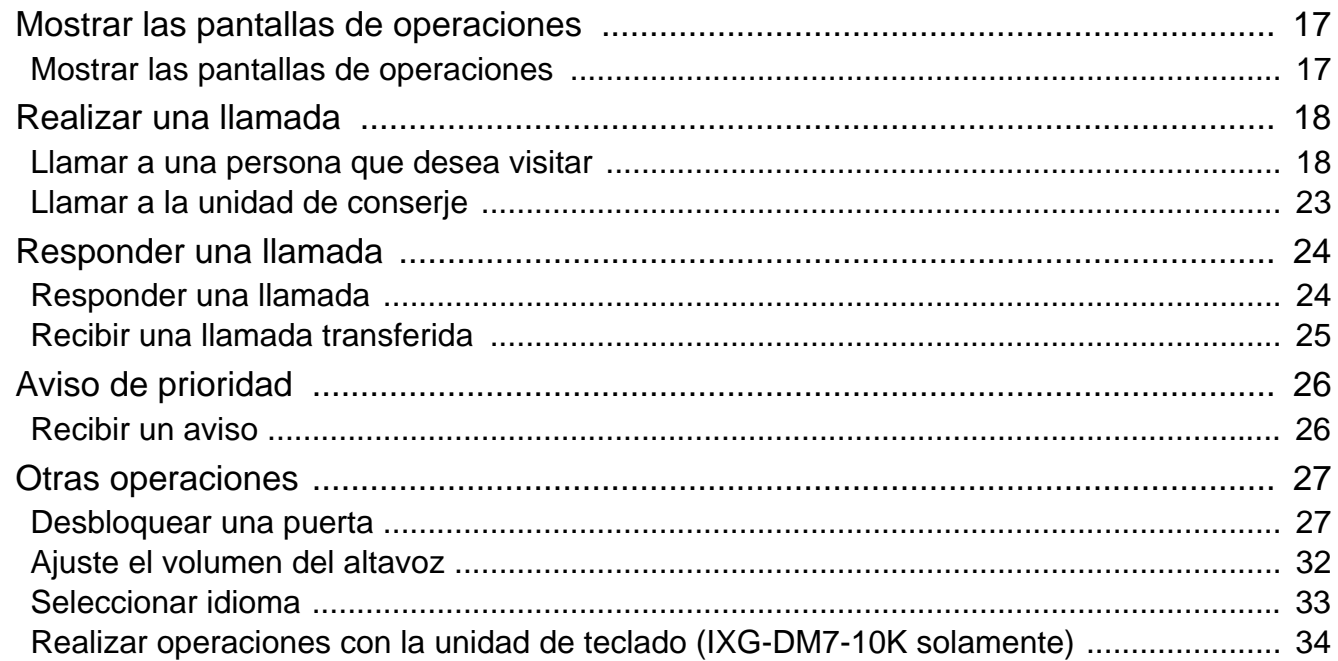

## 4 Otro

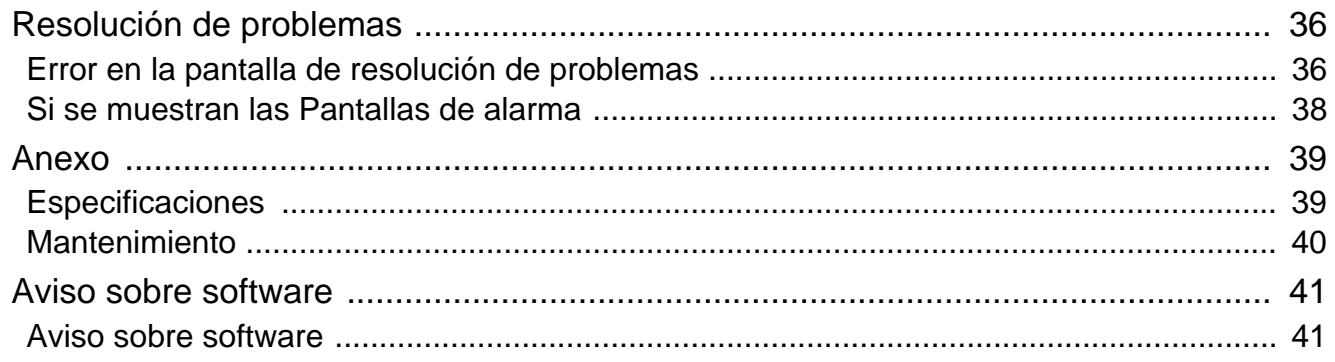

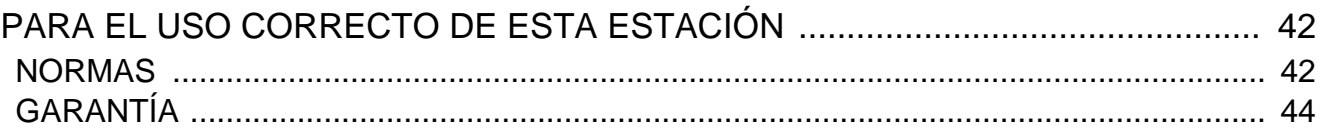

# <span id="page-9-1"></span><span id="page-9-0"></span>**Nombres de las partes**

## **Estación de entrada IXG-DM7(-\*)**

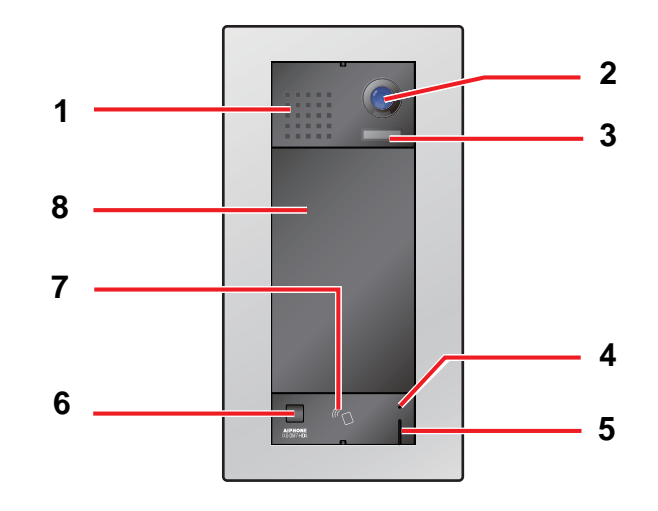

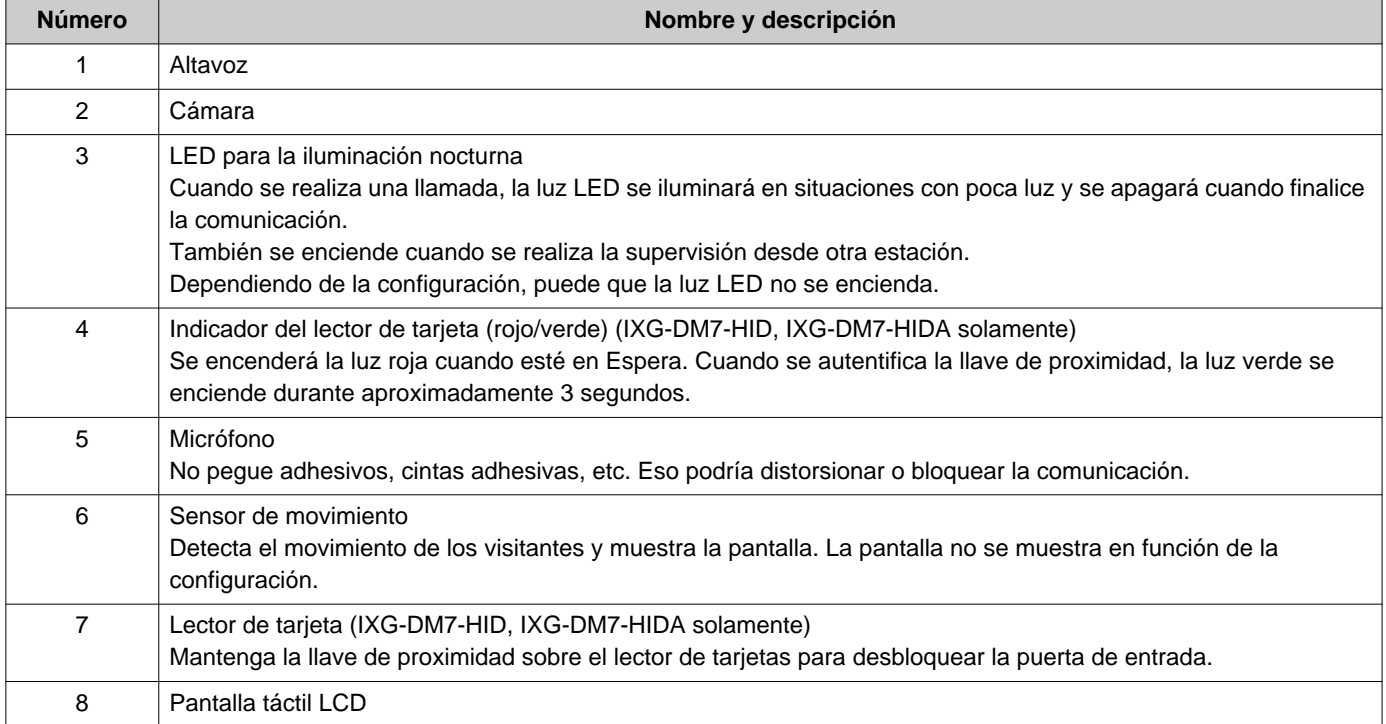

# <span id="page-10-1"></span><span id="page-10-0"></span>**Estado de los indicadores (IXG-DM7-HID, IXG-DM7-HIDA solamente)**

## **IXG-DM7-HID IXG-DM7-HIDA**

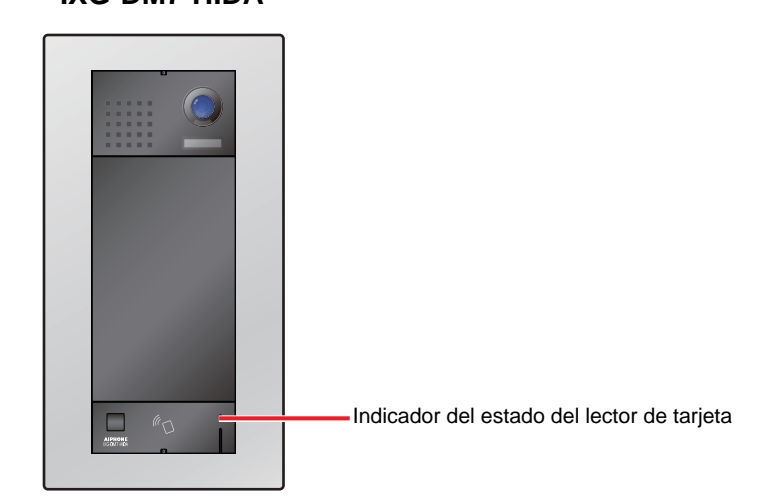

#### **★: Encendido, □: Apagado**

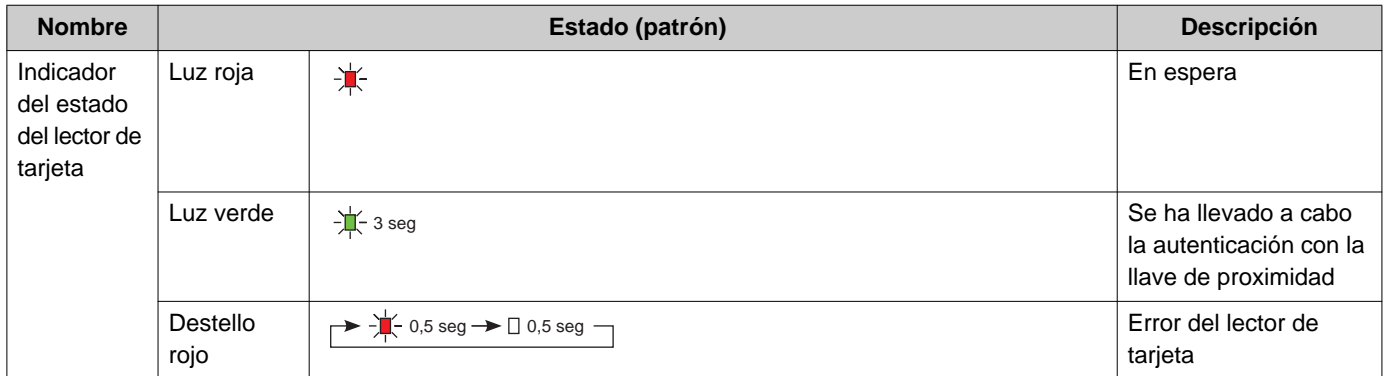

# <span id="page-11-1"></span><span id="page-11-0"></span>**Interfaz del usuario**

La visualización de la pantalla depende de los ajustes. En modo de espera, la pantalla LCD está apagada.

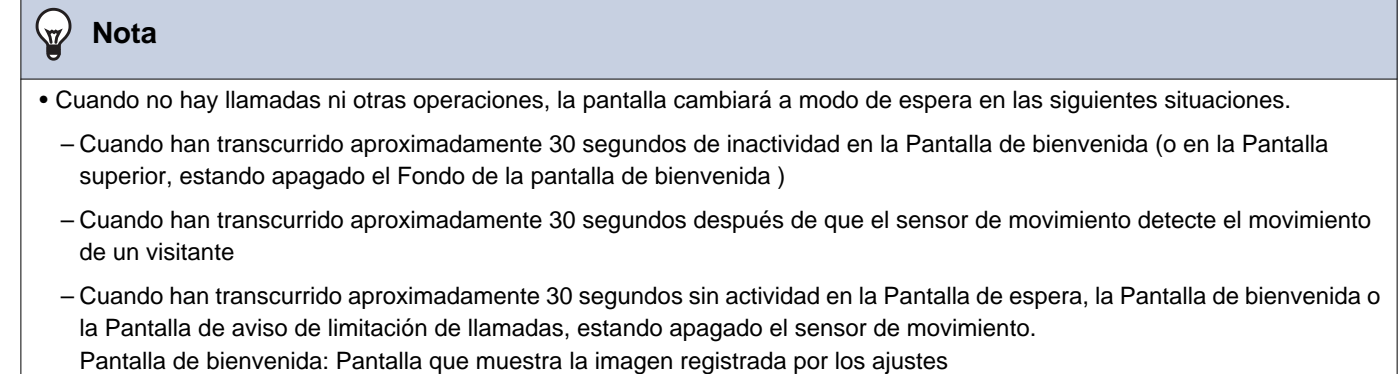

• Cuando no se detecta actividad durante aproximadamente 15 segundos durante una operación, la pantalla cambiará a la Pantalla de bienvenida (o a la Pantalla superior, estando apagado el Fondo de la pantalla de bienvenida ).

#### **Pantallas de operaciones**

Las Pantallas de funcionamiento incluyen cuatro pantallas de selección: Pantalla de llamar por número de unidad, Pantalla de buscar por lista, Buscar por pantalla de nombre y Llamar por agenda. También hay dos pantallas de apertura: Código QR de apertura de puerta y Teclado de apertura de puerta.

Las pantallas disponibles variarán en función de la elegida configuración del Administrador de propiedades. Se puede seleccionar una pantalla de operación al pulsar su icono en la parte superior de la pantalla.

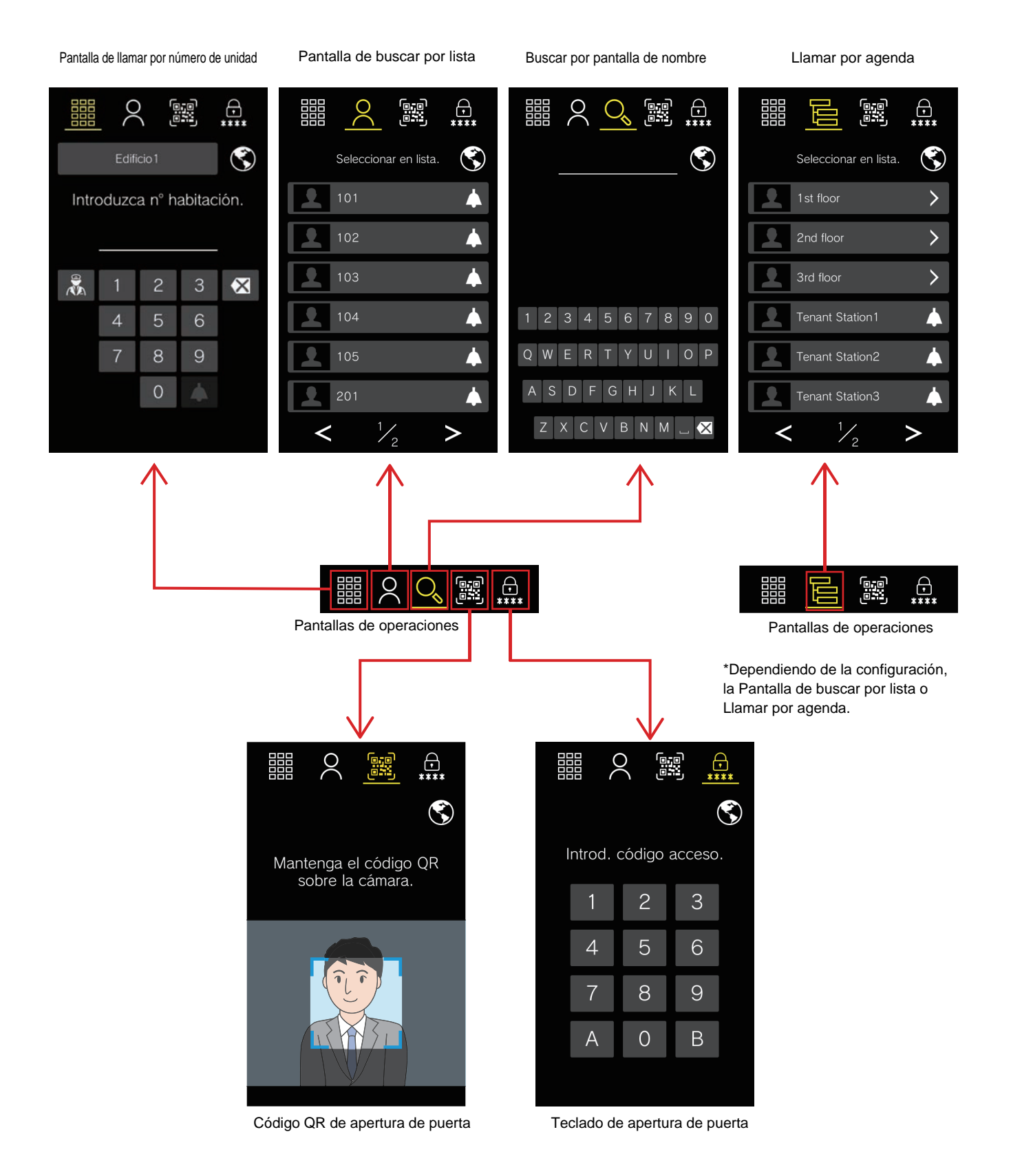

## **Pantalla de operaciones**

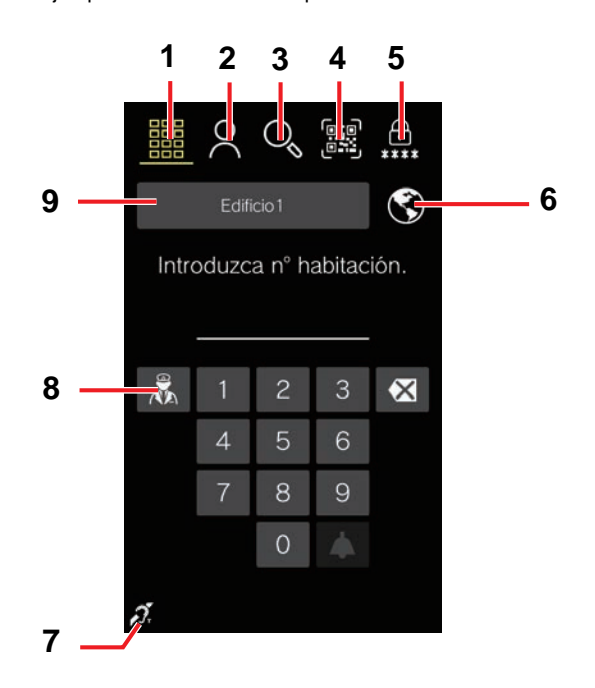

Ejemplo: Pantalla de llamar por número de unidad

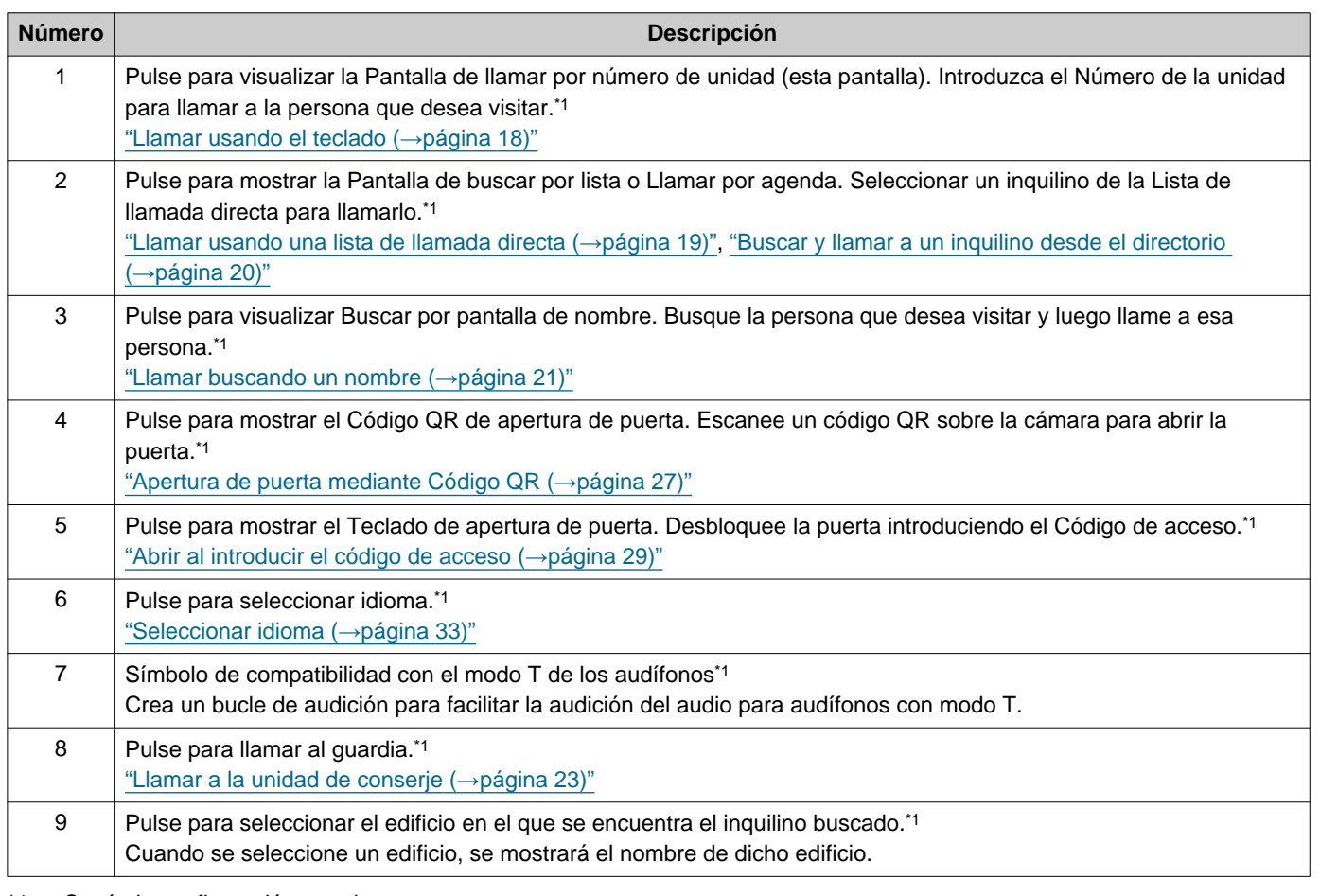

<span id="page-13-0"></span>\*1 Según la configuración, puede ser que no se muestre.

## **Pantallas de llamadas entrantes y salientes**

Las siguientes pantallas se muestran cuando se realiza una llamada o se recibe una llamada entrante.

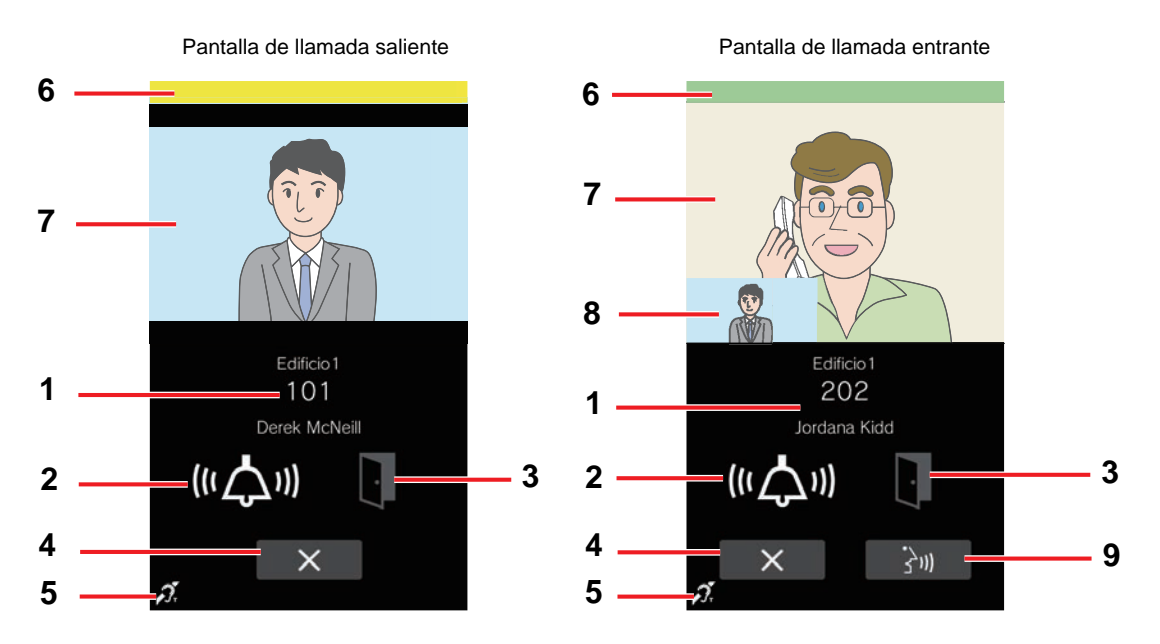

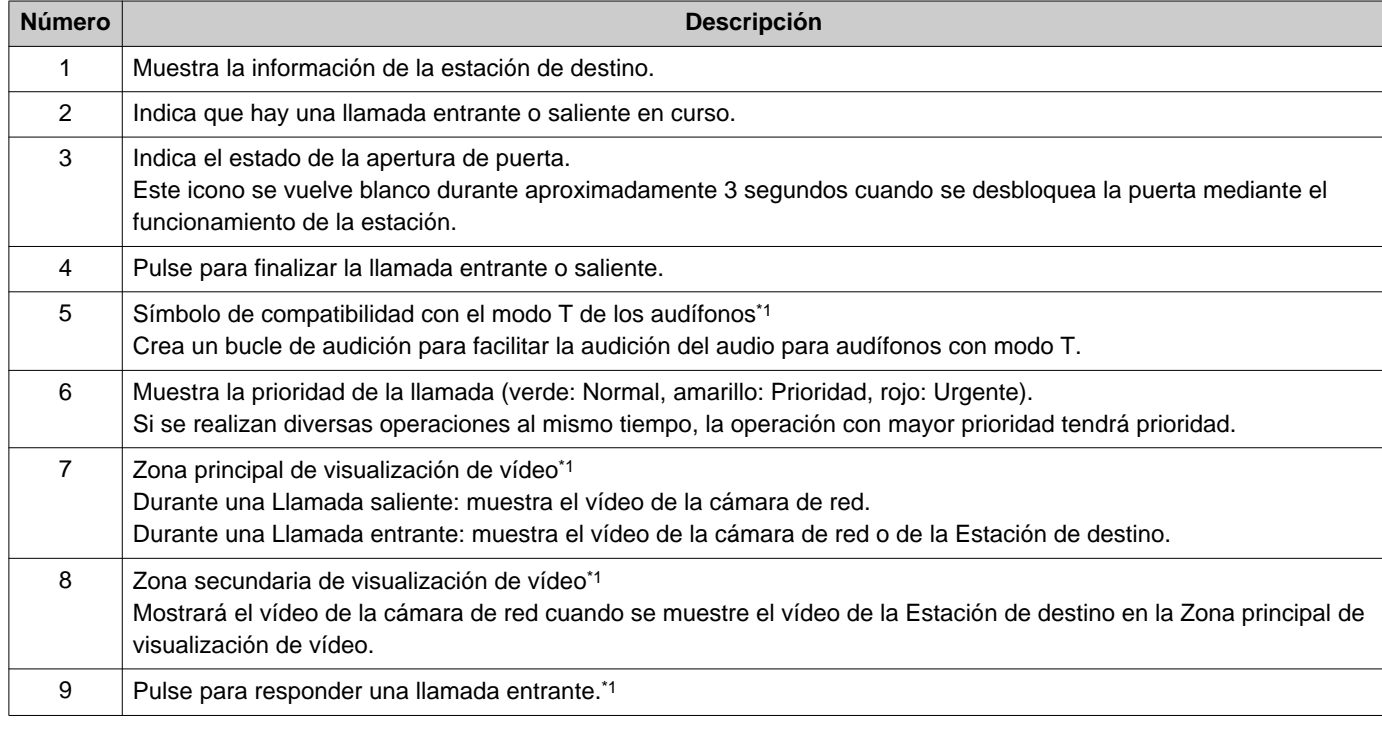

<span id="page-14-0"></span>\*1 Según la configuración, puede ser que no se muestre.

## **Pantalla de Comunicación**

La pantalla siguiente se muestra durante una comunicación con el destinatario.

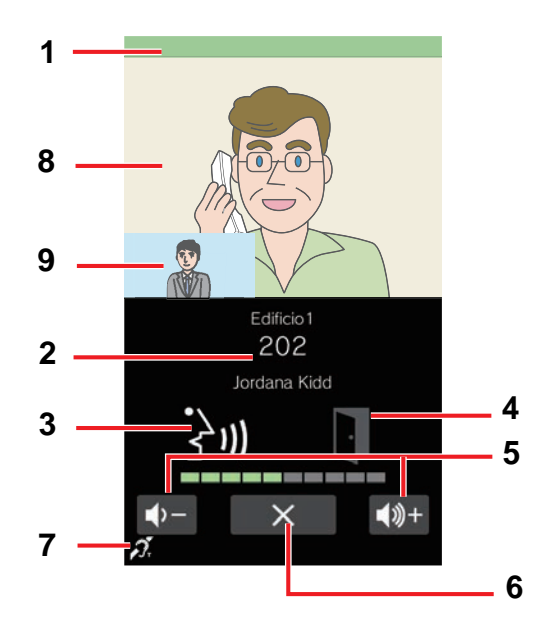

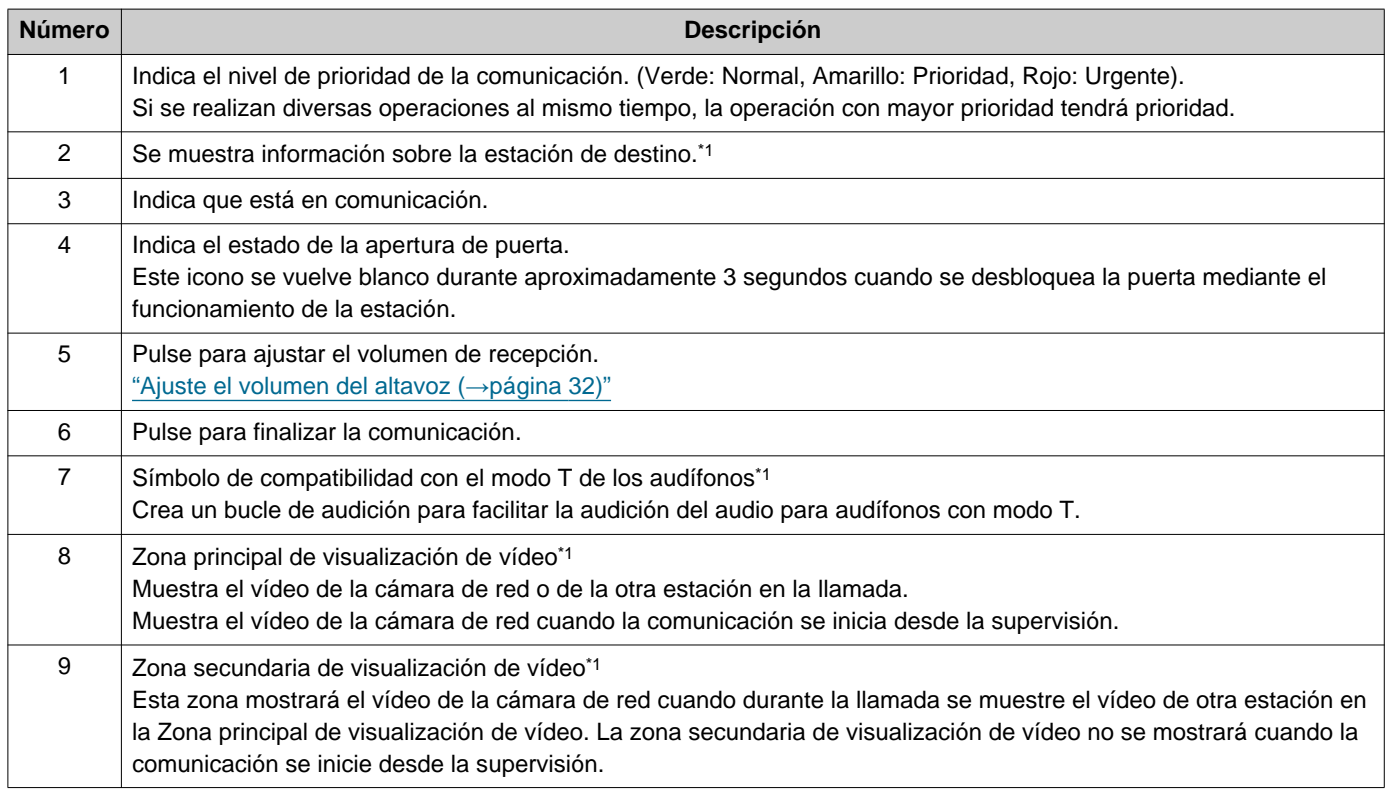

<span id="page-15-0"></span>\*1 Según la configuración, puede ser que no se muestre.

# <span id="page-16-1"></span><span id="page-16-0"></span>**Mostrar las pantallas de operaciones**

Las pantallas de operaciones se pueden mostrar desde el modo en espera.

Cuando el sensor de movimiento detecta movimiento, se muestra la pantalla de bienvenida (puede ser que no se muestre la pantalla de bienvenida según la configuración).

Si el sensor de movimiento ha sido desactivado en la configuración, pulse la pantalla.

La Pantalla de bienvenida muestra el fondo de pantalla elegido en la configuración.

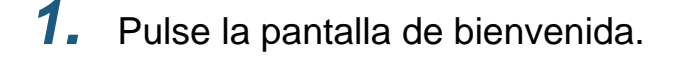

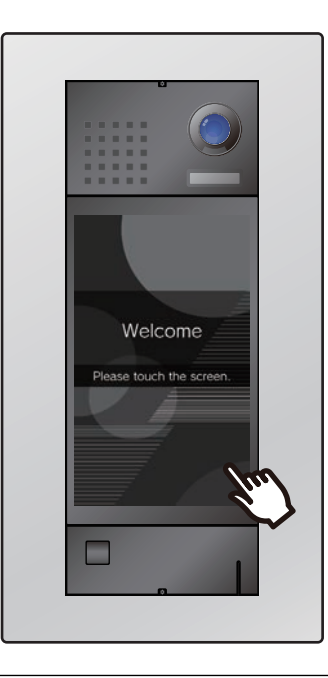

## *2.* Se muestra la pantalla de operaciones.

- Las pantallas de funcionamiento disponibles variarán en función de la configuración del Administrador de propiedades.
	- Pantalla de llamar por número de unidad["Llamar usando el teclado](#page-17-3) (→[página 18\)"](#page-17-3)
	- Pantalla de buscar por list[a"Llamar usando](#page-18-1)  [una lista de llamada directa \(](#page-18-1)→página 19)"
	- Llamar por agenda ["Buscar y llamar a un](#page-19-1)  [inquilino desde el directorio \(](#page-19-1)→página 20)"
	- Buscar por pantalla de nombr[e"Llamar](#page-20-1)  [buscando un nombre \(](#page-20-1)→página 21)"
	- Desbloquear pantallas ["Apertura de puerta](#page-26-3)  [mediante Código QR \(](#page-26-3)→página 27)", ["Abrir](#page-28-1)  [al introducir el código de acceso](#page-28-1) (→[página 29\)"](#page-28-1)

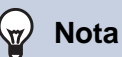

• Si se programa un horario que limite los destinos de las llamadas, durante esas horas se mostrará una advertencia sobre los destinos limitados de las llamadas en lugar de la Pantalla de bienvenida.

# <span id="page-17-1"></span><span id="page-17-0"></span>**Llamar a una persona que desea visitar**

#### <span id="page-17-3"></span><span id="page-17-2"></span>**Llamar usando el teclado**

Se puede utilizar el teclado para llamar a un arrendatario introduciendo su Número de la unidad.

Según la configuración de esta estación, puede ser que no se muestre ... En este caso, no se puede usar.

Consulte ["Mostrar las pantallas de operaciones](#page-16-1) (→página 17)" para obtener más información sobre cómo mostrar las pantallas de operaciones.

Seleccione el edificio correspondiente si la pantalla de selección de edificio se muestra primero.

*1.* Introduzca el "Número de la unidad".

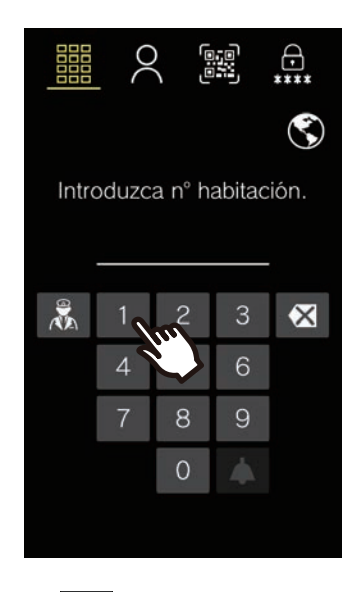

• Pulse X para borrar los números de la

unidad que han sido introducidos incorrectamente. Los números introducidos se borrarán de uno en uno.

# **2.** Pulse **4**.

• Se mostrará el tono de llamada o la audioguía.

*3.* Hable con el destinatario.

• Se mostrará un aviso de tono de llamada o la audioguía.

4. Pulse  $\times$  para finalizar la

comunicación.

## <span id="page-18-1"></span><span id="page-18-0"></span>**Llamar usando una lista de llamada directa**

La lista de llamada directa se puede utilizar para llamar a un arrendatario al seleccionar el nombre del residente o el número de la unidad.

Dependiendo de la configuración, es posible que la imagen en miniatura o el nombre del inquilino no se muestren en la Lista de llamadas directas.

Según la configuración de esta estación, puede ser que no se muestre  $\Box$ . En este caso, no se puede usar.

Consulte ["Mostrar las pantallas de operaciones](#page-16-1) (→página 17)" para obtener más información sobre cómo mostrar las pantallas de operaciones.

*1.* Pulse en la persona que desea visitar.

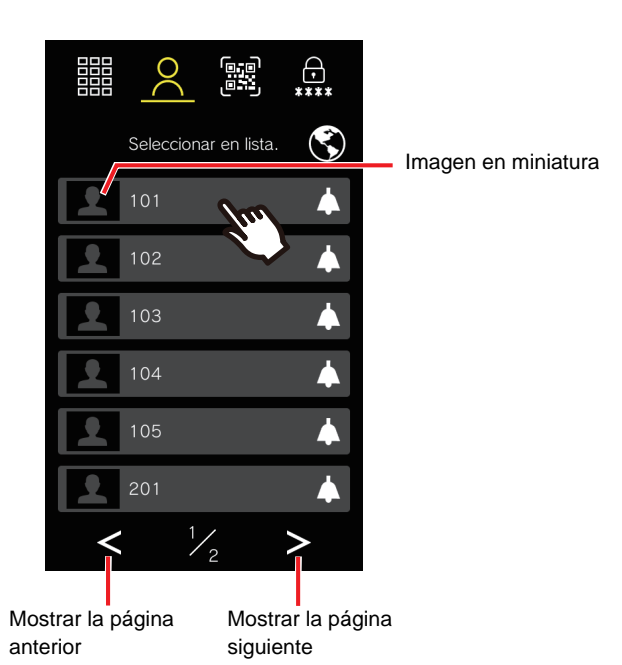

• Se mostrará el tono de llamada o la audioguía.

## *2.* Hable con el destinatario.

• Se mostrará un aviso de tono de llamada o la audioguía.

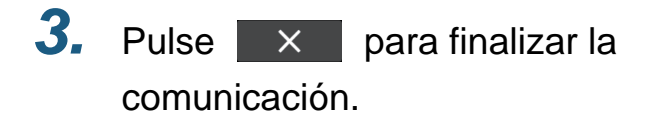

# **3 Cómo utilizar 1999 Cómo utilizar de la Realizar una llamada**

## <span id="page-19-1"></span><span id="page-19-0"></span>**Buscar y llamar a un inquilino desde el directorio**

La Lista de llamada directa se puede utilizar para llamar a un inquilino al seleccionar el nombre del residente o el Número de la unidad.

Dependiendo de la configuración, es posible que la imagen en miniatura o el buscado inquilino o destinatario de la llamada no se muestren en la Lista de llamadas directas.

Si No se muestra en la pantalla debido a la configuración, esta función no se podrá usar.

Consulte ["Mostrar las pantallas de operaciones](#page-16-0) (→página 17)" para obtener más información sobre cómo mostrar las pantallas de operaciones.

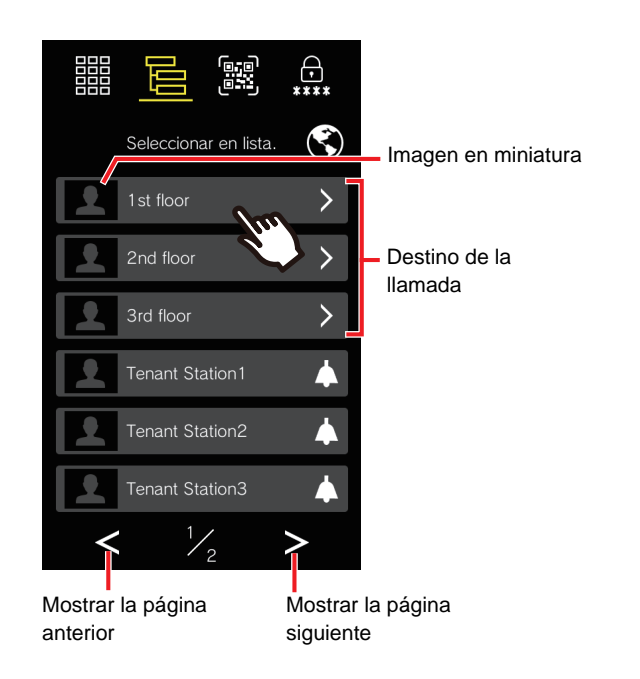

*1.* Pulse el destino de la llamada. *2.* Pulse en la persona que desea visitar.

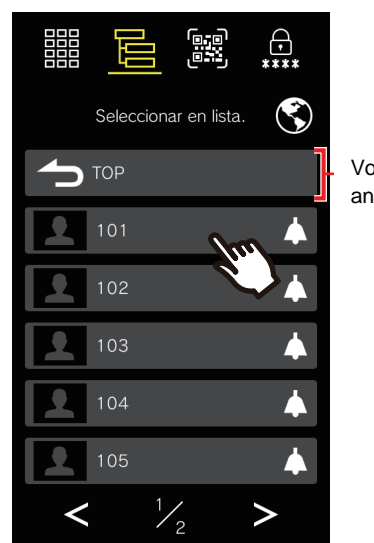

Volver al nivel anterior

• Se mostrará el tono de llamada o la audioguía.

## *3.* Hable cuando la otra parte responda.

• Se mostrará un aviso de tono de llamada o la audioguía.

*4.* Cuando termine la comunicación,

pulse  $\mathsf{X}$ 

### <span id="page-20-1"></span><span id="page-20-0"></span>**Llamar buscando un nombre**

Utilice el teclado para buscar a un residente por su nombre.

Llame y comuníquese con la persona que desea visitar seleccionando los resultados de la búsqueda.

Dependiendo de la configuración, la persona destinataria puede que no aparezca en la lista de los resultados de la búsqueda.

Según la configuración de esta estación, puede ser que no se muestre  $\Box$ . En este caso, no se puede usar.

Consulte ["Mostrar las pantallas de operaciones](#page-16-1) (→página 17)" para obtener más información sobre cómo mostrar las pantallas de operaciones.

*1.* Introduzca el nombre del residente.

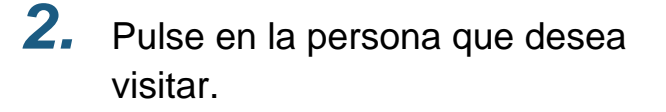

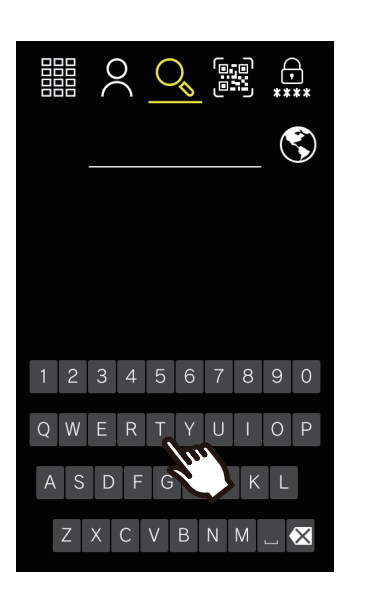

• Pulse  $\overline{\mathsf{X}}$  para borrar el nombre que ha

sido introducido incorrectamente. Los caracteres introducidos se borrarán de uno en uno.

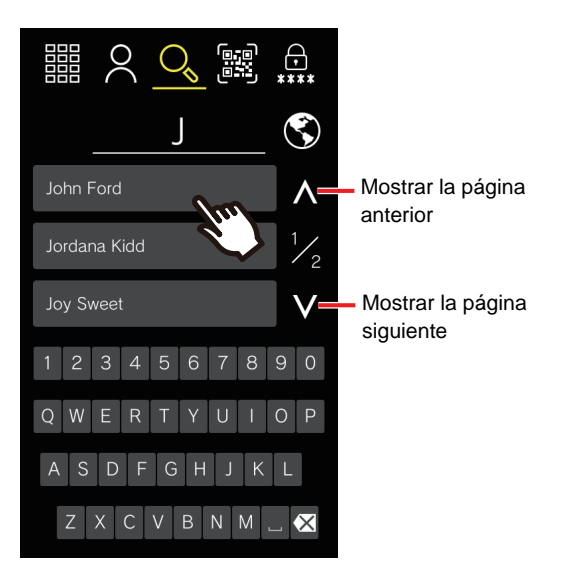

• Se mostrará el tono de llamada o la audioguía.

# *3.* Hable con el destinatario.

- Se mostrará un aviso de tono de llamada o la audioguía.
- 4. Pulse x para finalizar la comunicación.

# **3 Cómo utilizar 1999 Cómo utilizar de la como establecidad en la Realizar una llamada**

#### $\langle \nabla \rangle$ **Nota**

- Todas las llamadas finalizarán automáticamente cuando transcurra la duración programada. Sonará una notificación cuando finalice la llamada.
- Al llamar a un teléfono VoIP, el tiempo de tono de llamada será el programado para la serie IXG o el programado en la IP-PBX, el que sea más corto.
- Dependiendo de la configuración, si se recibe una llamada entrante o un aviso con mayor prioridad desde otra estación mientras se efectúa una llamada saliente o durante una comunicación, la llamada saliente o la comunicación en curso se interrumpirá y la estación atenderá a la llamada con mayor prioridad.
- Si se recibe un aviso con una prioridad más elevada desde otra estación mientras se realiza una llamada saliente o durante una comunicación, la llamada en curso se interrumpirá y la estación atenderá el aviso.
- Las llamadas finalizarán de forma automática transcurridos aproximadamente 3 minutos. Se reproducirá un sonido a modo de notificación durante aproximadamente 10 segundos antes de que la llamada finalice. Sin embargo, cuando se comunique con un teléfono VoIP cuya IP-PBX le haya asignado una llamada inferior a 3 minutos, no se reproducirá el sonido de notificación.
- La llamada finalizará de forma automática aproximadamente 10 segundos después de desbloquear la puerta. Esto se puede ajustar en la configuración.
- Si llamar a destinatarios incluye un teléfono VoIP configurado para responder la llamada de forma automática, este teléfono VoIP responderá.
- Dependiendo de la configuración, el tono de desbloquear o la audioguía podrán reproducirse cuando la puerta se desbloquea.
- La duración de la llamada no puede prolongarse para esta estación. Si se prolonga el tiempo de espera de conversación en la otra estación de la llamada, se prolongará la duración de la llamada.
- Dependiendo de la configuración, el vídeo puede grabarse de forma automática durante una llamada saliente y tanto el vídeo como el audio pueden grabarse de forma automática durante la comunicación.
- Dependiendo de la configuración, la puerta podrá desbloquearse de forma automática durante una llamada saliente.
- Dependiendo de la configuración, el tono de llamada puede no sonar.
- Dependiendo de la configuración, se podrá llamar a la conserjería durante una llamada a un inquilino.
- Dependiendo de los ajustes, los sonidos de comunicación se pueden reproducir desde los altavoces instalados por separado.
- Dependiendo de la configuración, puede haber períodos de tiempo en los que los destinos de llamada estén limitados.
- Consulte ["Realizar operaciones con la unidad de teclado \(IXG-DM7-10K](#page-33-0)  [solamente\) \(](#page-33-0)→página 34)" para llamar a un inquilino con la unidad de teclado.
- Si se configura un contestador automático u otra respuesta automática en un teléfono que recibe una llamada de la estación, la comunicación se inicia de forma automática y se reproduce el mensaje de respuesta.
- No se podrá llamar a un inquilino cuando se esté utilizando IVR en una unidad diferente a la del inquilino al realizar una llamada saliente a un teléfono.

# <span id="page-22-1"></span><span id="page-22-0"></span>**Llamar a la unidad de conserje**

Se puede llamar a la unidad de conserje registrada usando el botón de conserje.

Dependiendo de la configuración, puede no mostrarse. Introduzca el Número de la unidad de la conserjería

en el teclado para realizar una llamada.

Consulte ["Mostrar las pantallas de operaciones](#page-16-1) (→página 17)" para obtener más información sobre cómo mostrar las pantallas de operaciones.

Seleccione el edificio correspondiente si la pantalla de selección de edificio se muestra primero.

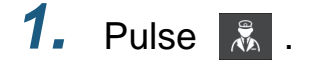

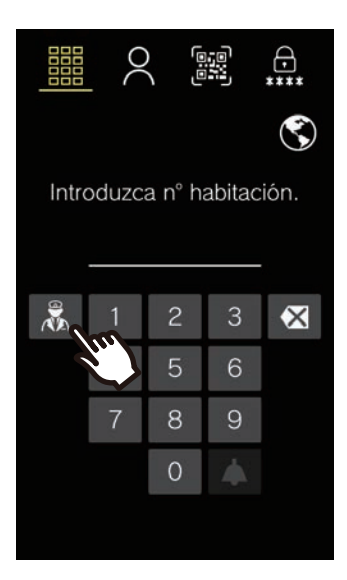

• Se mostrará el tono de llamada o la audioguía.

# *2.* Hable con el destinatario.

• Se mostrará un aviso de tono de llamada o la audioguía.

3. Pulse x para finalizar la comunicación.

#### **Nota**  $\sqrt{7}$

- Todas las llamadas finalizarán automáticamente cuando transcurra la duración programada. Sonará una notificación cuando finalice la llamada.
- Al llamar a un teléfono VoIP, el tiempo de tono de llamada será el programado para la serie IXG o el programado en la IP-PBX, el que sea más corto.
- Dependiendo de la configuración, si se recibe una llamada entrante con mayor prioridad desde otra estación mientras se realiza una llamada saliente o durante la comunicación, la llamada en curso se interrumpirá y la estación atenderá la llamada con mayor prioridad.
- Si se recibe un aviso con una prioridad más elevada desde otra estación mientras se realiza una llamada saliente o durante una comunicación, la llamada en curso se interrumpirá y la estación atenderá el aviso.
- Las llamadas finalizarán tras aproximadamente 3 segundos. Se reproducirá un sonido de notificación aproximadamente 10 segundos antes de que finalice la llamada. Sin embargo, cuando se comunique con un teléfono VoIP cuya IP-PBX le haya asignado una duración de llamada inferior a tres minutos, no se reproducirá el sonido de notificación.
- Dependiendo de la configuración, la llamada finalizará de forma automática aproximadamente 10 segundos después de que se desbloquee la puerta.
- Si llamar a destinatarios incluye un teléfono VoIP configurado para responder la llamada de forma automática, este teléfono VoIP responderá.
- Según la configuración, el tono de desbloquear o la audioguía pueden reproducirse cuando la apertura de puerta se desbloquea en la estación de destino.
- La duración de la llamada no puede prolongarse para esta estación. Si se prolonga el tiempo de espera de conversación en la otra estación de la llamada, se prolongará la duración de la llamada.
- Dependiendo de la configuración, el vídeo puede grabarse de forma automática durante una llamada saliente y tanto el vídeo como el audio pueden grabarse de forma automática durante la comunicación.
- Dependiendo de la configuración, es posible que no se reproduzca el tono de llamada.
- Dependiendo de los ajustes, los sonidos de comunicación se pueden reproducir desde los altavoces instalados por separado.

# <span id="page-23-1"></span><span id="page-23-0"></span>**Responder una llamada**

Cuando reciba una llamada, sonará el tono de llamada.

Podrá comunicarse respondiendo a la llamada. También hay opciones para configurar las estaciones para que respondan de forma automática a las llamadas.

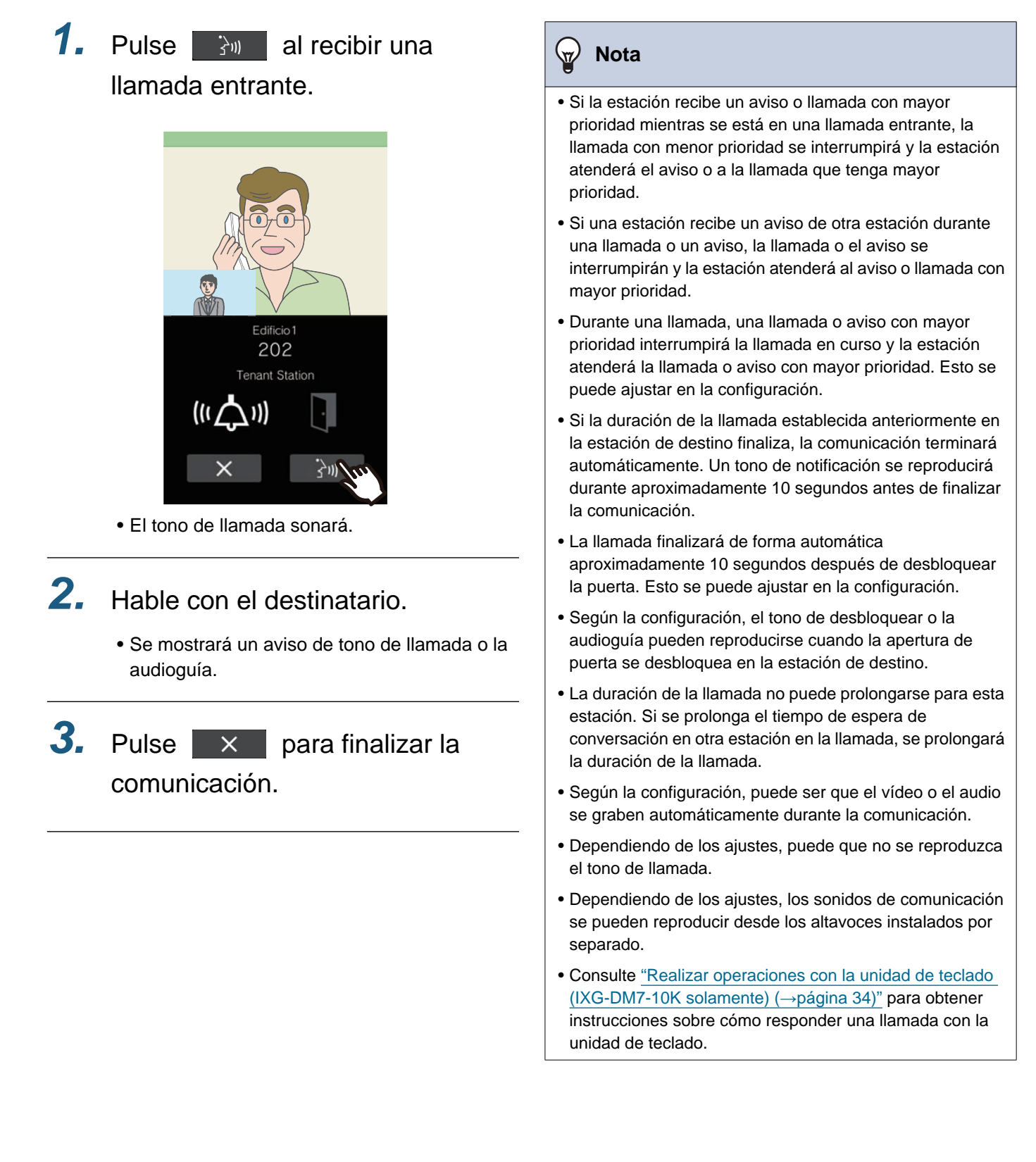

# <span id="page-24-0"></span>**Recibir una llamada transferida**

Se pueden transferir llamadas desde otra estación.

**1.** Pulse  $\rightarrow$  **para confirmar una** llamada transferida.

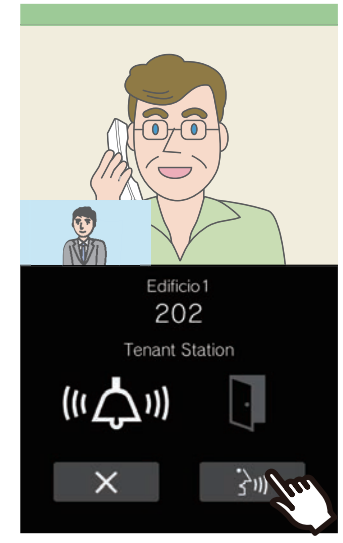

• El tono de llamada sonará.

*2.* Hable con la estación que realiza la transferencia.

> • Se reproducirá un aviso de tono de llamada o la audioguía.

*3.* Cuando la estación que realiza la transferencia cuelga, la llamada se transfiere y la comunicación con la otra parte comienza.

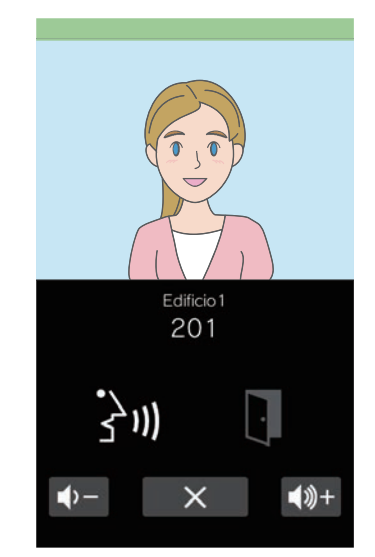

• Se mostrará un aviso de tono de llamada o la audioguía.

## *4.* Cuando termine la comunicación,

 $pulse \times$ .

### **Nota**

- Si la comunicación se termina en el destino de la transferencia antes que en la estación de origen de la transferencia, no se completará la transferencia.
- Si la duración de la llamada establecida anteriormente en la estación de origen de la transferencia finaliza, la comunicación terminará automáticamente. Un tono de notificación se reproducirá durante aproximadamente 10 segundos antes de finalizar la comunicación.
- Se puede reproducir el tono de desbloquear o la audioguía cuando la apertura puerta se desbloquea en la estación de destino.
- Según la configuración, puede ser que el vídeo o el audio se graben automáticamente durante la comunicación.
- Dependiendo de los ajustes, puede que no se reproduzca el tono de llamada.

# <span id="page-25-1"></span><span id="page-25-0"></span>**Recibir un aviso**

#### **Recibir un aviso**

El tono de preaviso sonará, luego se iniciará el aviso.

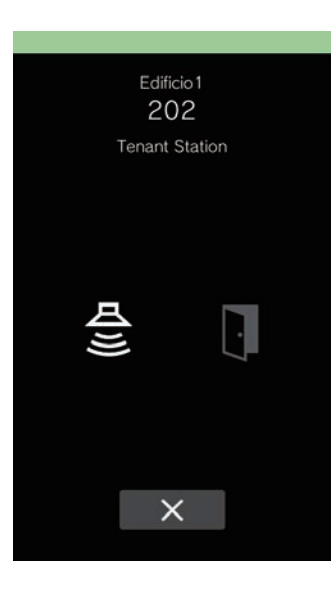

#### **Nota**  $\vec{\mathbf{w}}$

- Si mientras se envía un aviso, se recibe una llamada con mayor prioridad de otra estación, el aviso se interrumpirá y la estación atenderá la llamada con mayor prioridad.
- Si mientras se envía un aviso, se recibe otro aviso con mayor prioridad de otra estación, el primer aviso se interrumpirá y la estación atenderá el aviso con mayor prioridad.
- $\bullet$  Según la configuración,  $\mathsf{X}$  puede que no se muestre.

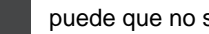

- Dependiendo de la configuración, el tono de preaviso y el audio de aviso de prioridad se pueden reproducir desde los altavoces instalados por separado.
- Cuando se recibe un aviso con prioridad "Urgente", se reproducirá al máximo volumen.

# <span id="page-26-1"></span><span id="page-26-0"></span>**Desbloquear una puerta**

## <span id="page-26-3"></span><span id="page-26-2"></span>**Apertura de puerta mediante Código QR**

El desbloqueo de la puerta puede activarse escaneando un código QR con la cámara.

Dependiendo de la configuración, es posible que no se pueda utilizar esta función.

Consulte ["Mostrar las pantallas de operaciones](#page-16-0) (→página 17)" para obtener más información sobre cómo mostrar las pantallas de operaciones.

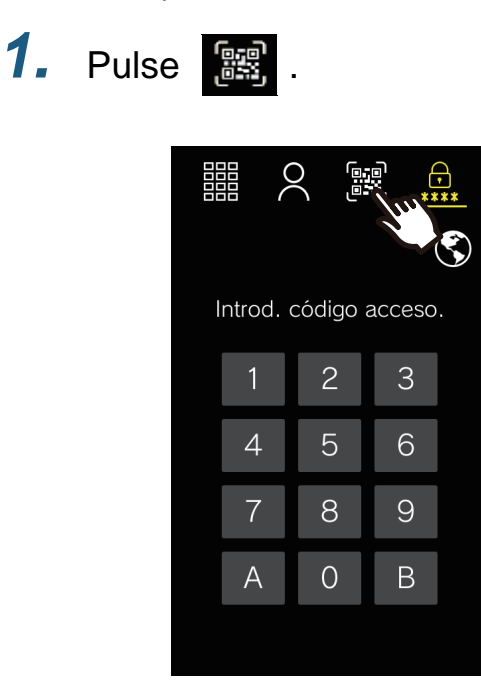

*2.* Acerque el código QR a la cámara

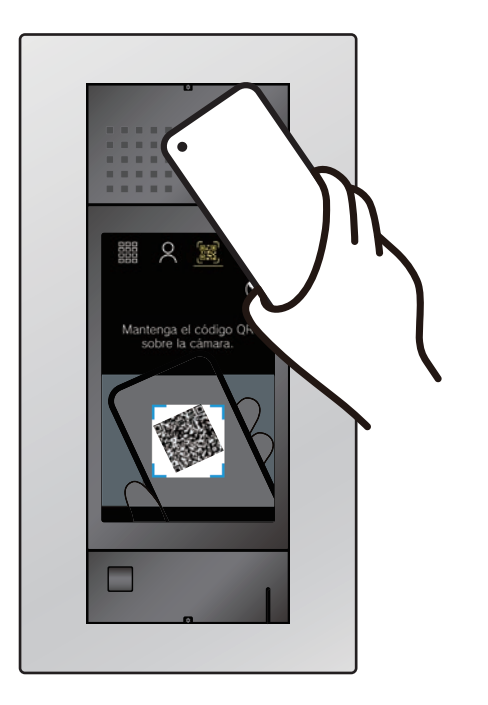

• Para mostrar el código QR en la Aplicación del intercomunicador, pulse el correspondiente código QR en "Código de apertura de puerta" en la pantalla Menú.

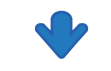

La puerta se desbloqueará.

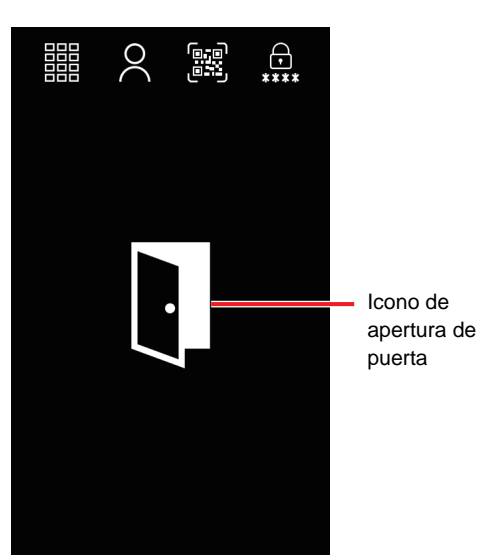

- Se puede reproducir el sonido de funcionamiento o la audioguía cuando se abre la puerta.
- El icono de apertura de puerta se mostrará durante aproximadamente 3 segundos.

#### $\small\textcircled{\tiny\bf k}$ **Nota**

- Dependiendo de la configuración, el límite de tiempo de la llamada puede variar. El icono de apertura de puerta se mostrará durante aproximadamente 3 segundos, independientemente de la duración programada.
- Si un código QR diferente falla la autenticación cinco veces en un minuto después del primer fallo de autenticación, la función de autenticación del código QR no estará disponible durante aproximadamente una hora.
- Si la Estación de entrada no autentica el código QR, compruebe lo siguiente.
	- Si la iluminación u otra luz se refleja en la pantalla del teléfono, bloquee la luz con la mano, etc.
	- Ajuste el brillo de la pantalla del teléfono.
	- Si hay arañazos, gotas de agua o suciedad en la lente de la cámara de la Estación de entrada o en la pantalla del teléfono (zona de visualización del código QR), es posible que el código no se autentique.

## <span id="page-28-1"></span><span id="page-28-0"></span>**Abrir al introducir el código de acceso**

Puede desbloquearse un cierre eléctrico introduciendo el código de acceso mediante el teclado. Si no se ha registrado un código de acceso, esta función no se puede utilizar.

Consulte ["Mostrar las pantallas de operaciones](#page-16-1) (→página 17)" para obtener más información sobre cómo mostrar las pantallas de operaciones.

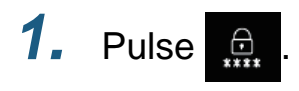

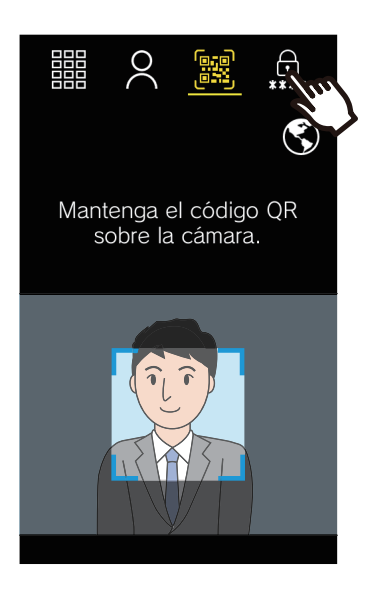

*2.* Introducir el código de acceso.

# 囅 .ں.

Icono de apertura de puerta

- Se puede reproducir el sonido de funcionamiento o la audioguía cuando se abre la puerta.
- El icono de apertura de puerta se mostrará durante aproximadamente 3 segundos.

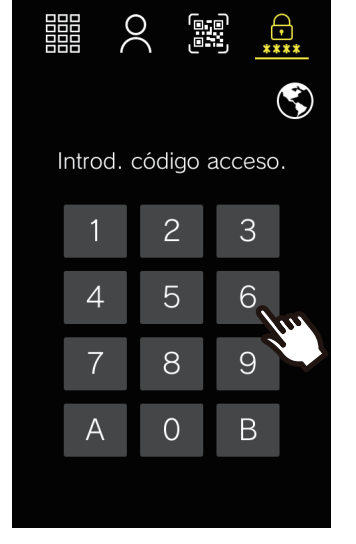

- Dependiendo del sistema, toque "B" después de introducir el Código de acceso.
- Pulse "A" para borrar un Código de acceso introducido incorrectamente. Los números introducidos se borrarán.

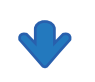

La puerta se desbloqueará.

#### **Nota**  $\mathbf{z}$

- Dependiendo de la configuración, el límite de tiempo de la llamada puede variar. El icono de apertura de puerta se mostrará durante aproximadamente 3 segundos, independientemente de la duración programada.
- Consulte ["Realizar operaciones con la unidad de teclado](#page-33-0)  [\(IXG-DM7-10K solamente\) \(](#page-33-0)→página 34)" para abrir la puerta con la unidad de teclado.

# **3 Cómo utilizar 3 Cómo utilizar Otras operaciones**

## **Desbloqueo de la puerta con llave de proximidad (IXG-DM7-HID, IXG-DM7-HIDA solamente)**

La apertura de puerta se puede activar al pasar una credencial de control de acceso.

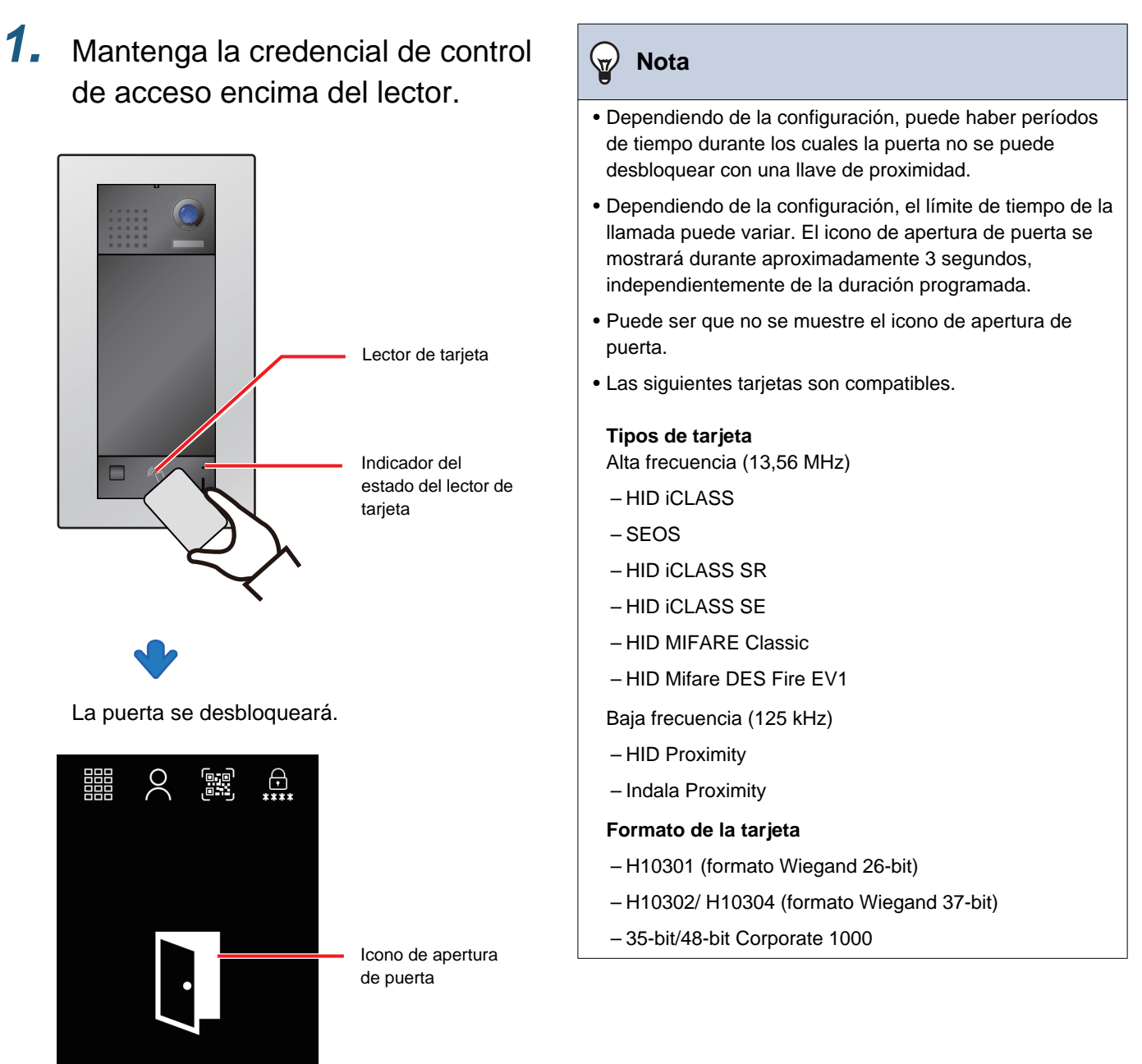

- Cuando se abre la puerta se puede reproducir el sonido de desbloqueo o la audioguía.
- El icono de apertura de puerta se mostrará durante aproximadamente 3 segundos.
- Si se autentica la llave de proximidad, el indicador de Estado del lector de tarjeta se encenderá (verde) durante aproximadamente 3 segundos.

## **Apertura de puerta mediante llave de proximidad compatible con VIGIK (IXG-DM7- 10K solamente)**

La apertura de puerta puede activarse escaneando una llave de proximidad compatible con VIGIK con el lector de tarjetas VIGIK.

*1.* Mantenga la llave de proximidad sobre el lector de tarjetas VIGIK

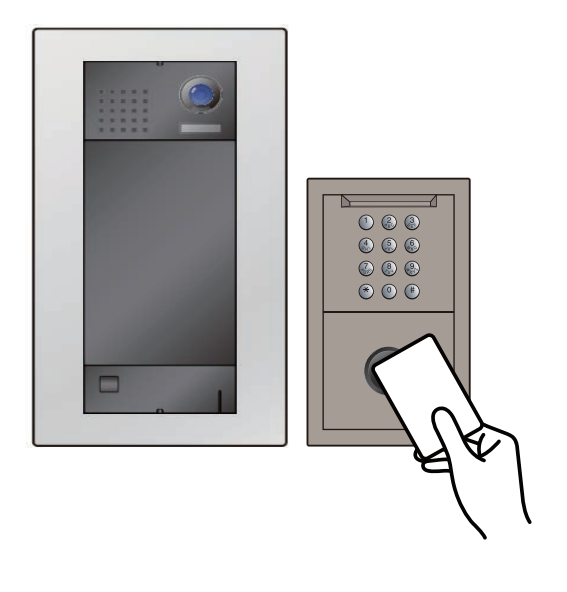

#### **Nota**  $\overline{\mathbb{Z}}$

- Puede ser que no se muestre el icono de apertura de puerta.
- Si la información de la unidad disponible en VIGIK y esta estación difieren, la información de la estación se sobrescribirá con la información de VIGIK. La información actualizada se mostrará en la pantalla.

La puerta se desbloqueará.

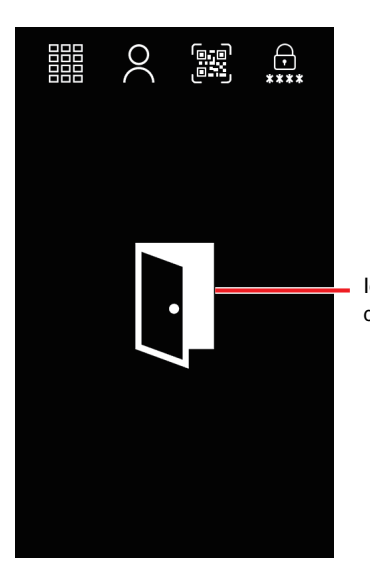

Icono de apertura de puerta

- Se puede reproducir el sonido de funcionamiento o la audioguía cuando se abre la puerta.
- El icono de apertura de puerta se mostrará durante aproximadamente 3 segundos.

# <span id="page-31-1"></span><span id="page-31-0"></span>**Ajuste el volumen del altavoz**

El volumen de recepción puede ajustarse durante la comunicación.

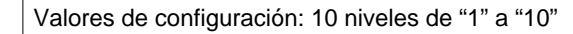

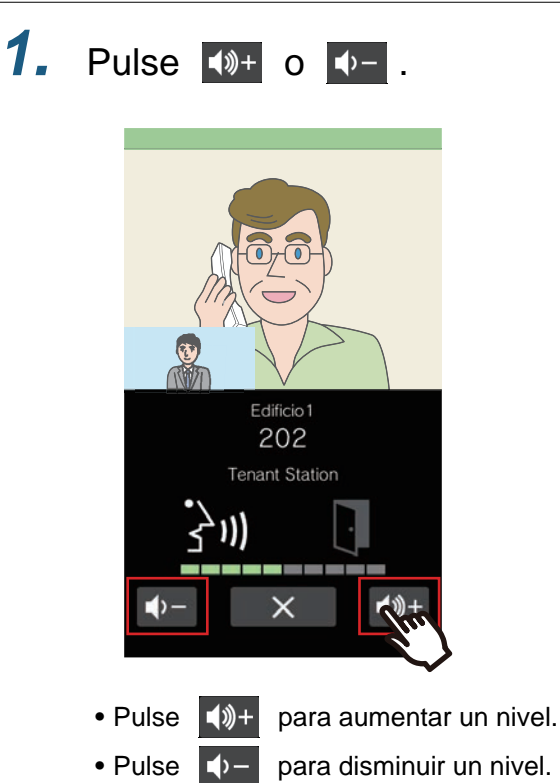

• No se guardará este ajuste.

# <span id="page-32-1"></span><span id="page-32-0"></span>**Seleccionar idioma**

Los visitantes pueden seleccionar un idioma de pantalla diferente si no entienden el que se ofrece en la estación. La pantalla volverá al idioma original cuando vuelva al modo de espera. También volverá al idioma original si se reinicia la estación.

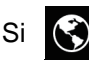

Si (3) no se muestra en la pantalla debido a la configuración, esta función no se podrá usar.

Configuración: English/Français/Nederlands/Español/Deutsch/Italiano/Norsk/Suomi/Türk/ 繁體中文 / 简体中文 / 日本語

Consulte ["Mostrar las pantallas de operaciones](#page-16-1) (→página 17)" para obtener más información sobre cómo mostrar las pantallas de operaciones.

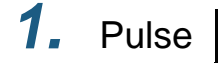

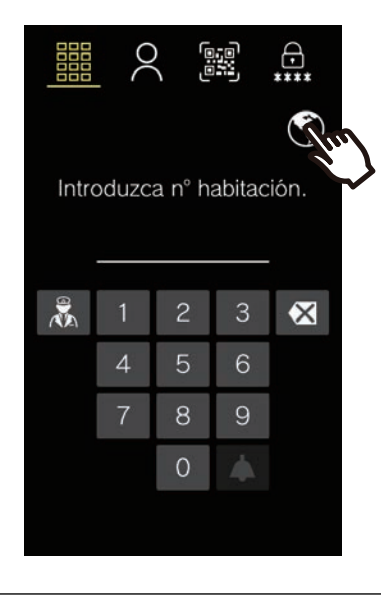

1. Pulse  $\odot$  . **2.** Pulse el idioma de visualización.

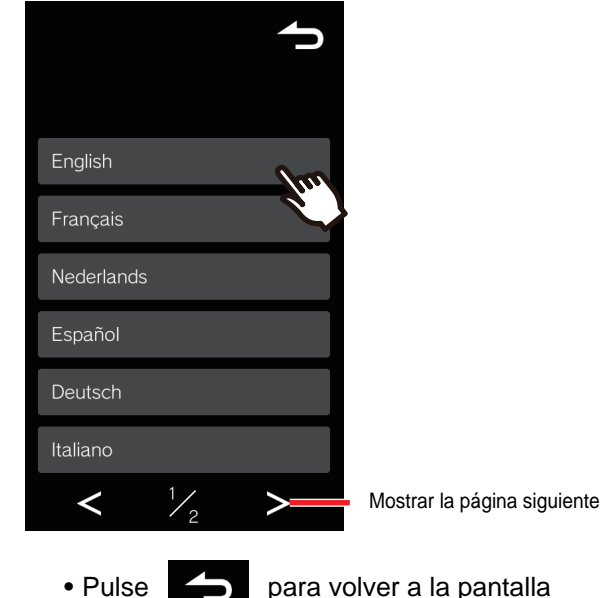

pantalla anterior. No se guardará esta configuración.

### **Nota**

• Si se utilizan caracteres que no sean alfanuméricos, espacios o los símbolos ("-!\$%()./:;?@\_+) en los nombres de edificios y unidades, pueden quedar en blanco o corromperse al cambiar el idioma.

# <span id="page-33-0"></span>**Realizar operaciones con la unidad de teclado (IXG-DM7-10K solamente)**

Se pueden realizar operaciones con la unidad de teclado conectada a la Estación de entrada. Consulte ["Llamar a una persona que desea visitar](#page-17-1) (→página 18)", ["Responder una llamada](#page-23-0) (→página 24)" y ["Abrir al](#page-28-1)  [introducir el código de acceso \(](#page-28-1)→página 29)" para obtener información adicional sobre cada operación.

#### **Llamar a un inquilino.**

La unidad de teclado puede utilizarse para llamar a un inquilino introduciendo su Número de la unidad.

- Si  $\frac{1}{\sqrt{1-\frac{1}{n}}}\$ no se muestra en la pantalla debido a la configuración, esta función no se podrá usar.
- *1.* Si hay múltiples edificios, introducir el Número del edificio con [0]-[9] y presionar [#]. ("Número del edificio" introducir ejemplo: [1][#] o [0][1][#])
- *2.* Introducir un Número de la unidad con [0]-[9] y presionar [#]. • Se mostrará el tono de llamada o la audioguía.
- *3.* Hable cuando la otra parte responda. • Se reproducirá un sonido de funcionamiento o la audioguía.
- 4. Pulse [\*] para finalizar la comunicación.

#### **Responder una llamada**

La Estación de entrada también puede recibir y contestar llamadas. Por defecto, la llamada se contesta de forma automática, aunque esto puede cambiarse en la configuración.

- *1.* Si la respuesta automática no está configurada, pulse [#] para responder a una llamada entrante. • Se reproducirá el tono de llamada o la audioguía.
- *2.* Hable con el destinatario.
	- Puede ser que se reproduzca la audioguía.
- **3.** Pulse [\*] para finalizar la comunicación.

#### **Apertura de puerta mediante un Código de acceso**

Puede desbloquearse un cierre eléctrico introduciendo un Código de acceso con el teclado. Si no se hay disponible un Código de acceso, esta función no se puede utilizar.

- *1.* Presione [#].
	- Se mostrará la pantalla de entrada del Código de acceso.
- *2.* Introduzca el Código de acceso.
	- La puerta se desbloqueará.
	- Dependiendo del sistema, presione [#] tras introducir el Código de acceso.

#### $\mathbb{Q}$ **Nota**

- Si presiona [\*] mientras introduce el código o si no se detecta actividad durante aproximadamente 15 segundos, se vuelve a la Pantalla de bienvenida (Pantalla superior, estando apagado el Fondo de la pantalla de bienvenida ).
- Si se acciona la unidad de teclado mientras se utiliza la pantalla táctil, se borrará el contenido introducido en la pantalla táctil y la unidad de teclado tomará el control.
- Presione [\*] durante el aviso para finalizarlo. Dependiendo de la configuración, puede que no finalice el aviso incluso si se presiona  $[$ \*).

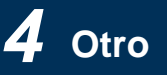

# <span id="page-35-1"></span><span id="page-35-0"></span>**Error en la pantalla de resolución de problemas**

Si se muestran las siguientes pantallas de error, consulte la siguiente información para obtener posibles soluciones.

## ■ Pantalla con lista de errores

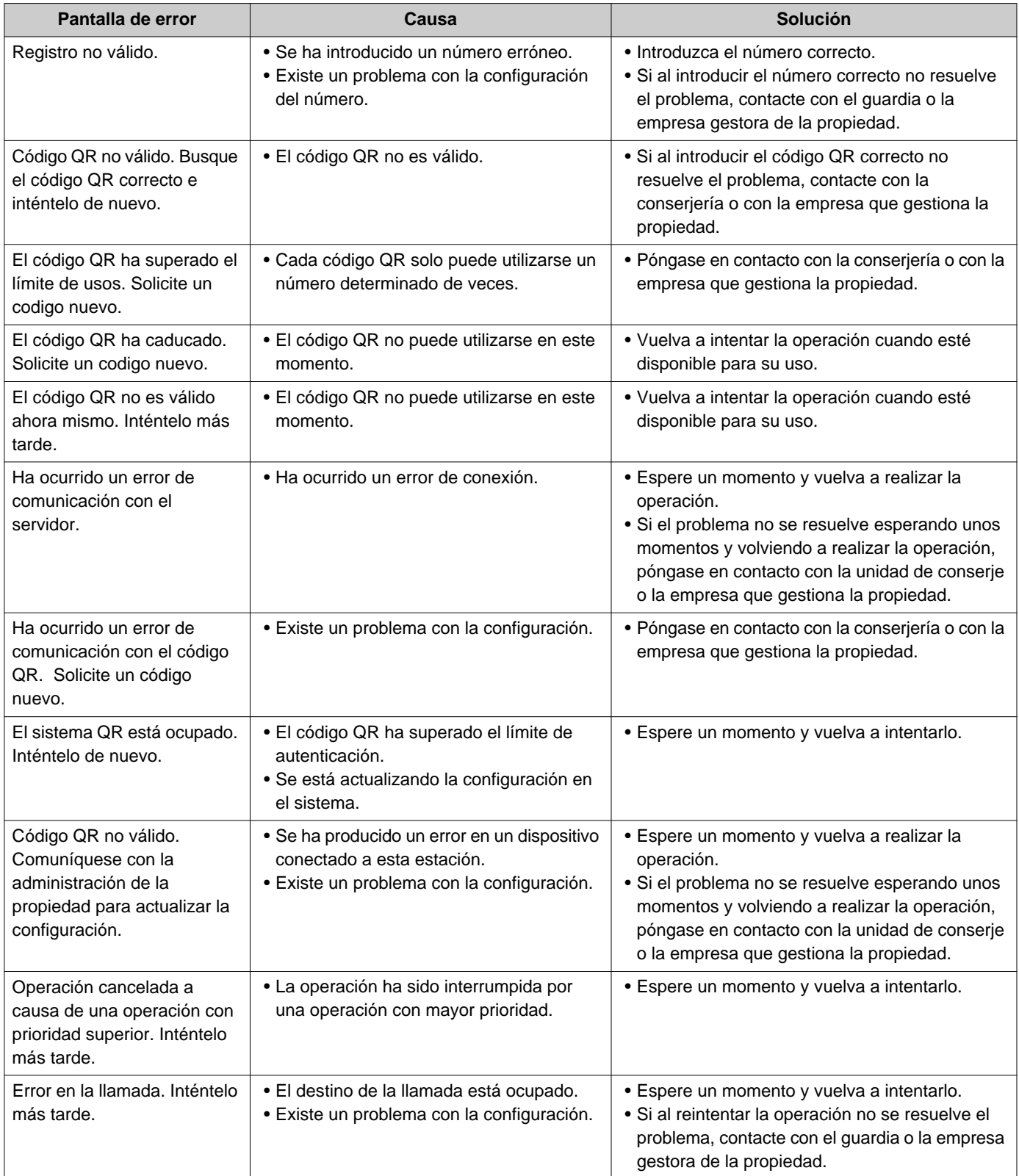

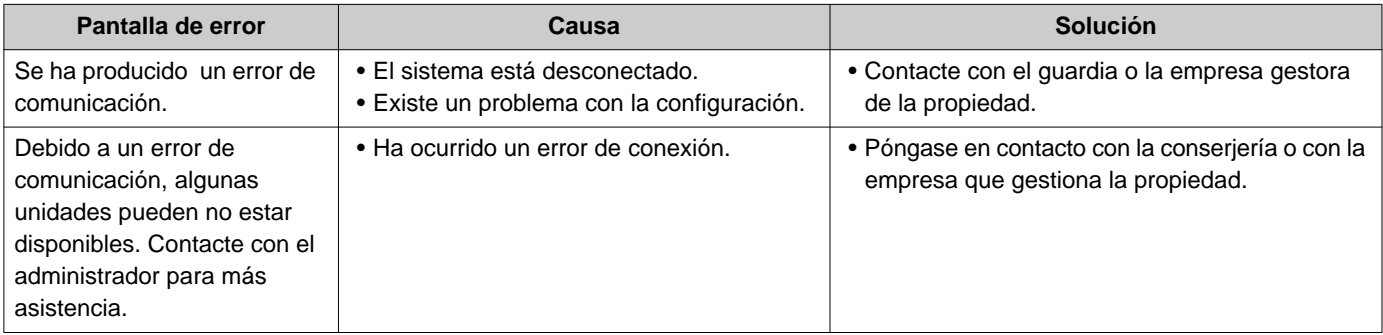

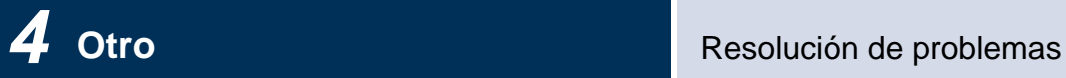

# <span id="page-37-0"></span>**Si se muestran las Pantallas de alarma**

Si aparecen las siguientes pantallas de alarma, consulte la siguiente lista de pantallas de alarma para encontrar posibles soluciones.

## ■ Lista de pantallas de alarma

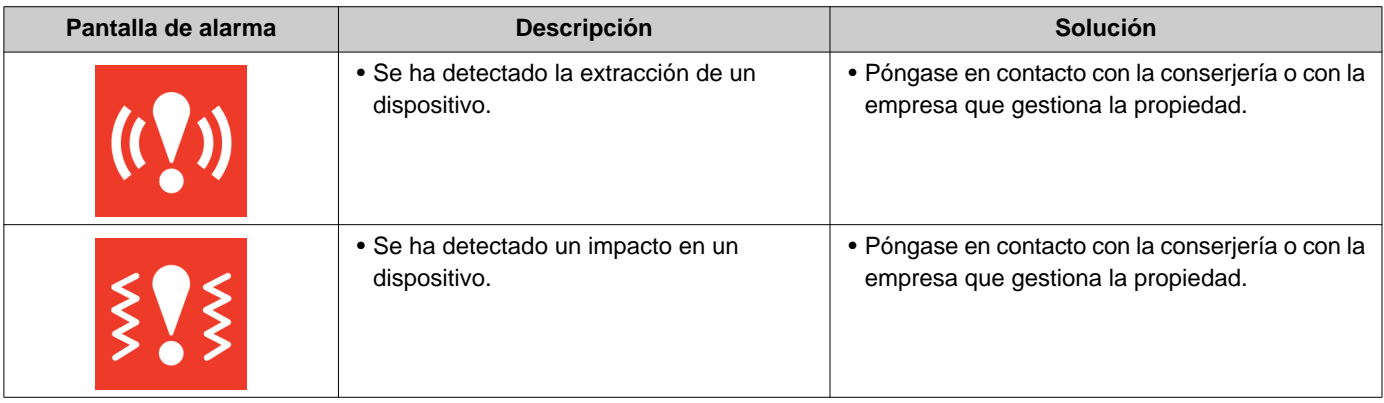

# <span id="page-38-1"></span><span id="page-38-0"></span>**Especificaciones**

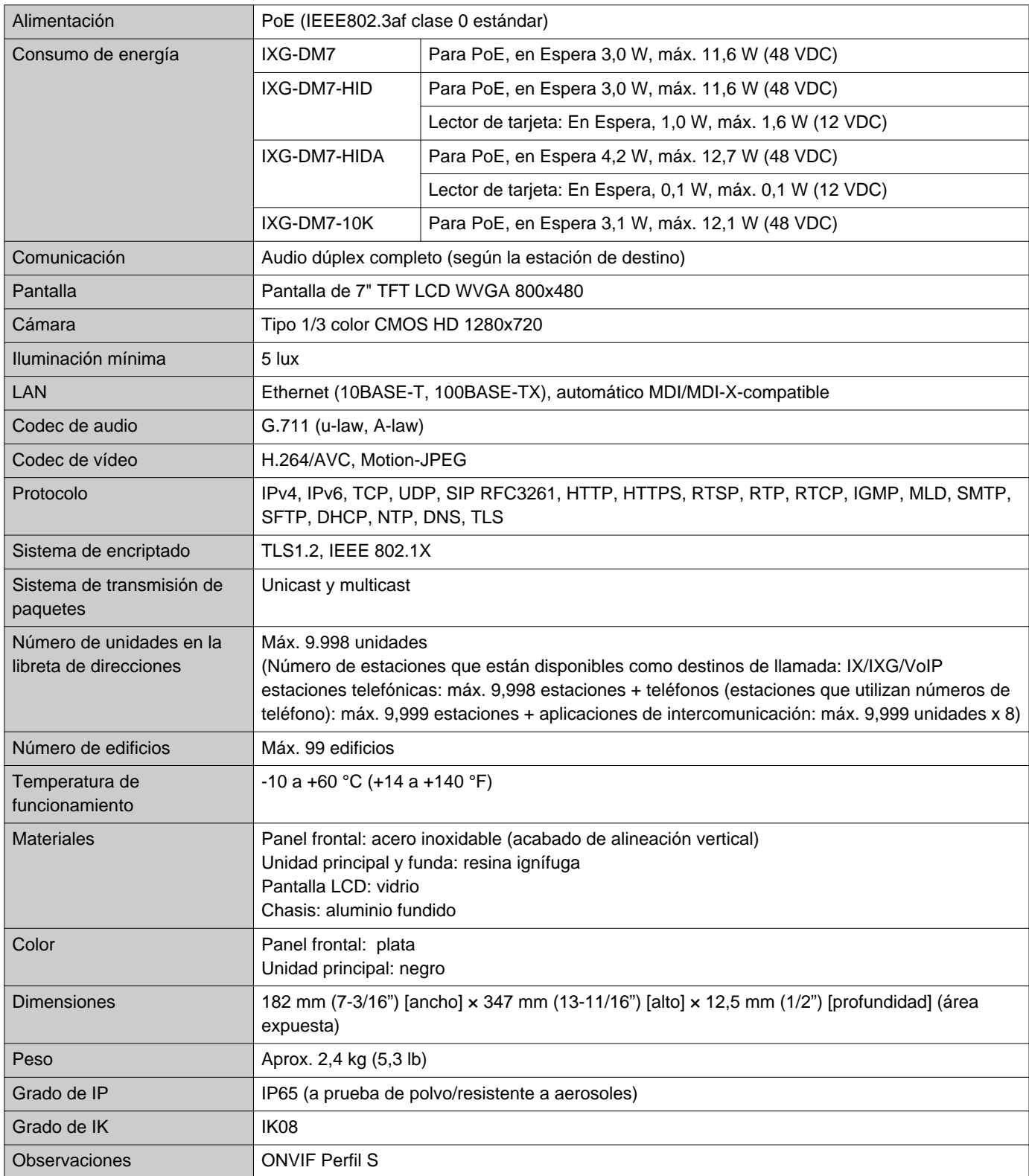

# <span id="page-39-0"></span>**Mantenimiento**

- Limpie la estación cuidadosamente con un paño suave y seco. Para manchas difíciles, humedezca un paño suave con detergente neutro diluido en agua, escúrralo bien y luego limpie la unidad.
- Utilice un paño suave y seco (de limpiar cristales) cuando limpie la pantalla.

#### $\mathbf{I}$ **Importante**

• No utilice productos químicos, como el benceno o diluyente de pintura. Podría dañar la superficie de la estación o causar decoloración.

# <span id="page-40-1"></span><span id="page-40-0"></span>**Aviso sobre software**

En este producto se utiliza OSS (software de código abierto).

Para más información referente a OSS, consulte "<https://www.aiphone.co.jp/data/software/source/gpl/download/ixg/>." Además, el código fuente está disponible.

# <span id="page-41-1"></span><span id="page-41-0"></span>**NORMAS**

#### FCC

Este dispositivo cumple con la parte 15 de las normas FCC. El funcionamiento está sujeto a estas dos condiciones: (1) Este dispositivo no debe causar una interferencia perjudicial y (2) este dispositivo debe aceptar cualquier interferencia recibida, incluyendo una interferencia que puede causar un funcionamiento no deseado. PRECAUCIÓN DE LA FCC

Los cambios o modificaciones no autorizados explícitamente por la parte responsable del cumplimiento podrían dejar al usuario sin autorización para usar el equipo.

OBSERVACIÓN: Se ha comprobado que este equipo cumple con los límites para un dispositivo digital de clase B digital, en virtud de la parte 15 de las normas FCC. Estos límites están diseñados para ofrecer una protección razonable frente a una interferencia dañina en una instalación residencial. Este equipo genera, utiliza y puede radiar energía de radiofrecuencia y, si no se instala ni se usa de acuerdo con las instrucciones, puede causar una interferencia dañina a las comunicaciones de radio. Sin embargo, no hay garantía de que la interferencia no tenga lugar en una instalación particular. Si este equipo causa una interferencia dañina a la recepción de radio o televisión, que puede determinarse encendiendo y apagando el equipo, se anima al usuario a intentar corregir la interferencia mediante una o más de las siguientes medidas:

- Reoriente o traslade la antena receptora.
- Incrementa la separación entre el equipo y el receptor.
- Conecte el equipo a una a salida en un circuito diferente al que está conectado el receptor.
- Consulte al distribuidor o a un técnico de radio/TV con experiencia para obtener ayuda.
- Este transmisor no debe colocarse ni utilizarse junto con ninguna otra antena o transmisor.

Este equipo cumple con los límites de exposición a la radiación de la FCC establecidos para un entorno no controlado y cumple con las Directrices de exposición a radiofrecuencia (RF) de la FCC, ya que este equipo tiene niveles muy bajos de energía de RF.

## **Declaración de conformidad del proveedor Información de cumplimiento f47CFR §2.1077**

#### **Identificador único:**

Nombre comercial: AIPHONE Modelos: IXG-DM7-HID, IXG-DM7-HIDA, IXGW-GW, IXGW-LC, IXGW-TGW.E1

#### **Parte responsable – Información de contacto de EE. UU.**

Nombre de la empresa: AIPHONE CORPORATION Ubicación de la oficina: 6670 185th Ave NE, Redmond, WA, 98052, ESTADOS UNIDOS Número de teléfono: (800) 692-0200 Dirección de correo electrónico: tech@aiphone.com Sitio web:<https://www.aiphone.com/home>

#### **Declaración de conformidad FCC**

Este dispositivo cumple con la parte 15 de las normas FCC. El funcionamiento está sujeto a estas dos condiciones: (1) Este dispositivo no debe causar una interferencia perjudicial y (2) este dispositivo debe aceptar cualquier interferencia recibida, incluyendo una interferencia que puede causar un funcionamiento no deseado.

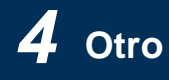

### ISED

#### CAN ICES-003 (B)/NMB-003(B)

Este dispositivo contiene transmisor(es)/receptor(es) exentos de licencia que cumplen con los RSS exentos de licencia de Innovación, Ciencia y Desarrollo Económico de Canadá. Su funcionamiento está sujeto a las dos siguientes condiciones:

- (1) Este dispositivo no debe causar interferencias.
- (2) Este dispositivo debe aceptar cualquier interferencia, incluidas las interferencias que puedan causar un funcionamiento no deseado del dispositivo.

Este equipo cumple con los límites de exposición a la radiación ISED establecidos para un entorno no controlado y cumple con RSS-102 de las normas de exposición a radiofrecuencia (RF) ISED, ya que este equipo tiene niveles muy bajos de energía de RF.

#### WEEE

## $\mathbb{X}$

Este símbolo indica que este producto debe desecharse por separado de otros residuos domésticos. Si, bajo su responsabilidad, lo lleva a un punto de recogida designado para el reciclaje de residuos de aparatos de acuerdo con la legislación local sobre eliminación de residuos, ayudará a evitar cualquier impacto negativo sobre el medio ambiente y la salud humana.

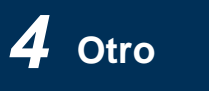

# <span id="page-43-0"></span>**GARANTÍA**

Aiphone garantiza que sus productos están libres de defectos de material y mano de obra, en uso y servicio normal, por un período de 2 años después de la entrega final al último usuario y reparará sin costo, o reemplazará sin cargo, si llegara a resultar defectuoso, mediante una inspección que determine que efectivamente está con defecto y en garantía. Aiphone se reserva para sí la facultad única de tomar la decisión final para juzgar si existe una falla en materiales y/o mano de obra, y si el producto está o no cubierto por la garantía. Esta garantía no se aplicará a ningún producto Aiphone que haya sido sometido a maltrato, negligencia, accidente, sobrecarga de energía o que haya sido usado de manera diferente a las instrucciones proporcionadas, o bien por los equipos que hayan sido reparados o alterados fuera de fábrica. Esta garantía no cubre baterías o daños causados por baterías usadas en conjunto con el equipo. La garantía cubre solo las reparaciones efectuadas en la mesa de trabajo y cualquier reparación debe ser efectuada en el taller o lugar designado por escrito por Aiphone. Esta garantía se limita a las especificaciones estándar indicadas en el manual de funcionamiento. Esta garantía no cubre ninguna función adicional de un producto de terceros que haya sido añadido por los usuarios o proveedores. Tenga en cuenta que los daños u otros problemas causados por un fallo de funcionamiento o por la interconexión con los productos de Aiphone tampoco están cubiertos por la garantía. Aiphone no se responsabilizará por costos incurridos en cualquier llamada de servicio al sitio mismo en que se presente el defecto. Aiphone no indemnizará por ninguna pérdida o daño en que se incurra debido a la avería o falla de sus productos durante su uso, ni por ningún inconveniente o pérdida que se produzca como consecuencia.

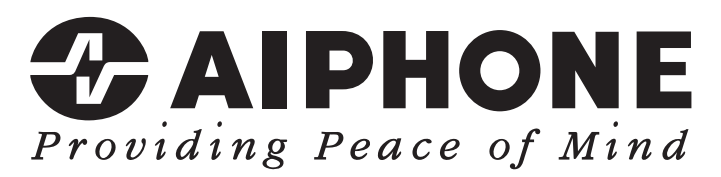

https://www.aiphone.net/

Fecha de emisión: Mayo 2024 Ⓑ 0524 UQ 66260 AIPHONE CO., LTD., NAGOYA, JAPAN